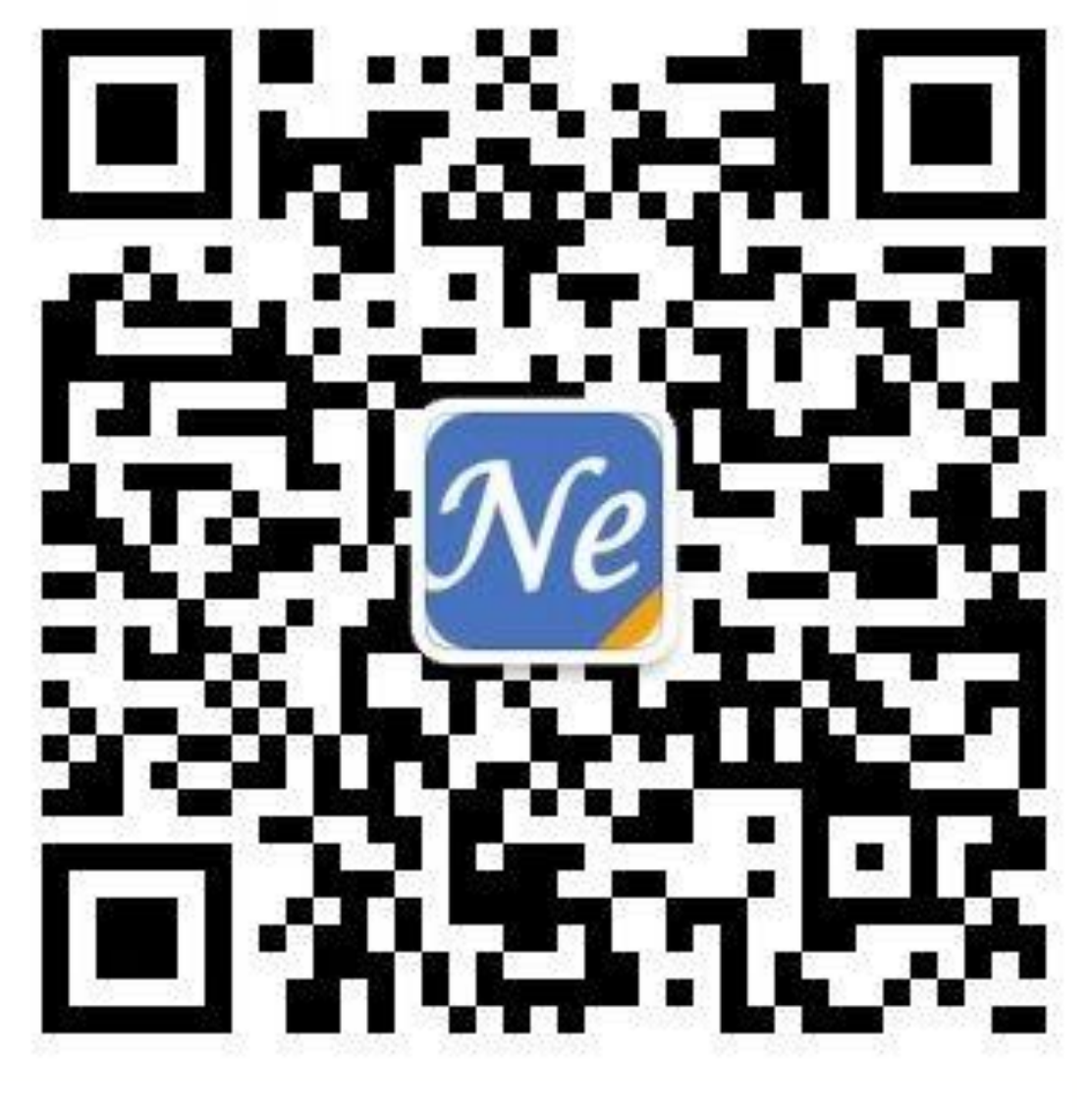

关注NE官方微信,获取更多服务

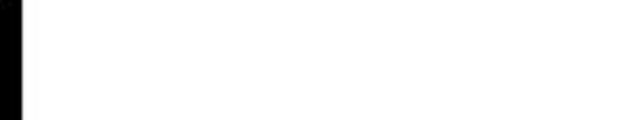

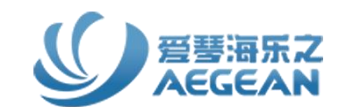

# NoteExpress 科研文献管理好帮手

北京爱琴海乐之技术有限公司 www.inoteexpress.com

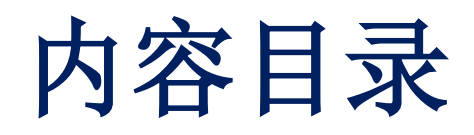

# ■ NoteExpress功能及操作

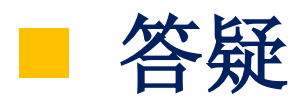

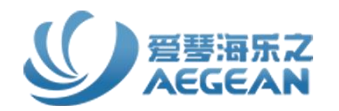

# NoteExpress是目前主流的文献管理软件,其核心功能是帮 助读者高效利用文献;收集并管理得到的文献元数据和全文; 在撰写论文、专著或报告时可按照不同的格式要求,在指定 位置自动添加标引和参考文献列表。

# **NoteExpress功能及操作**

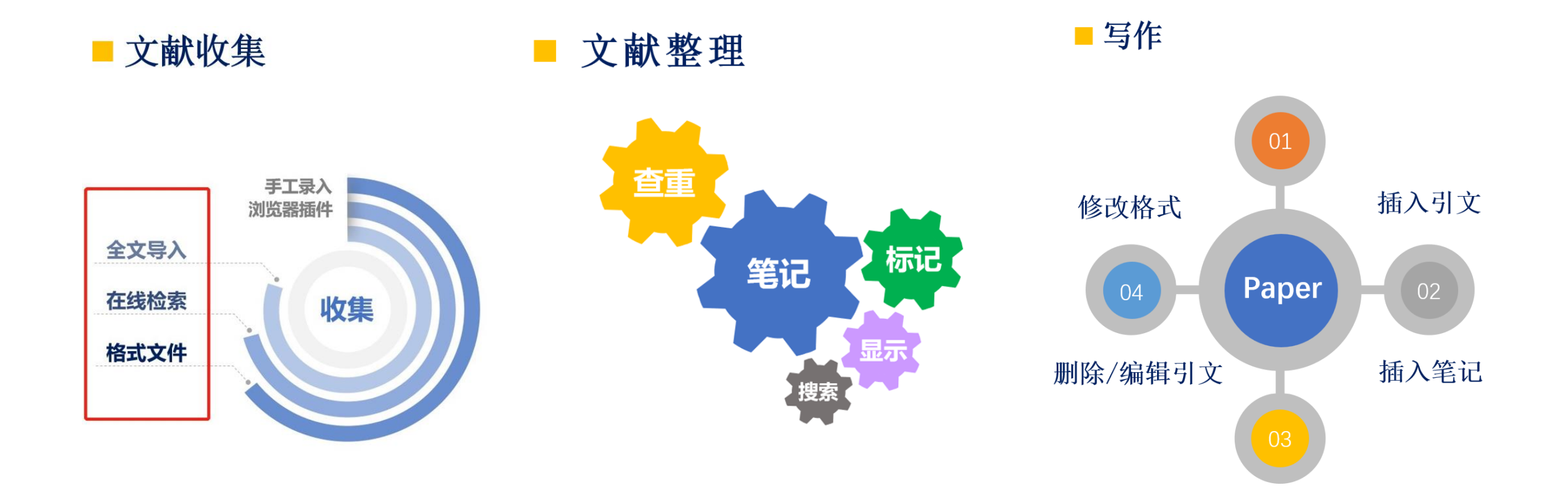

# ■官网下载: www.inoteexpress.com; 免费下载 - 输入学校名

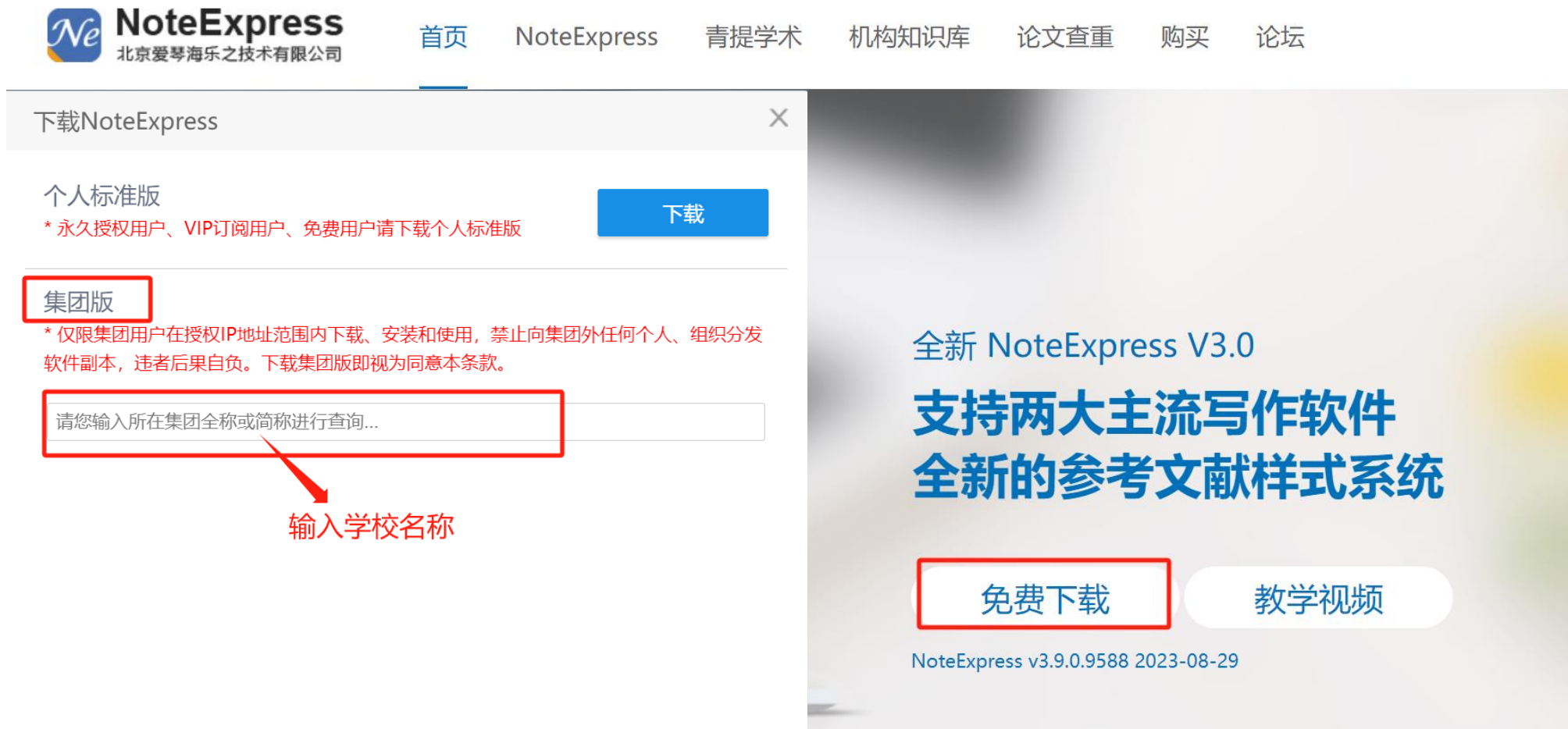

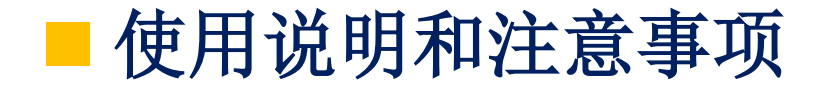

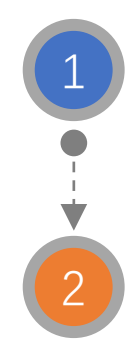

如果之前安装了NoteExpress旧版本,需先卸载旧版本再安装(防止不 可预估的错误发生)。

下载安装过程中关闭杀毒软件、Microsoft office系列软件/wps, 否则可能导致安装失败或word插件功能无法正常运行。

# **NE写作插件安装说明**

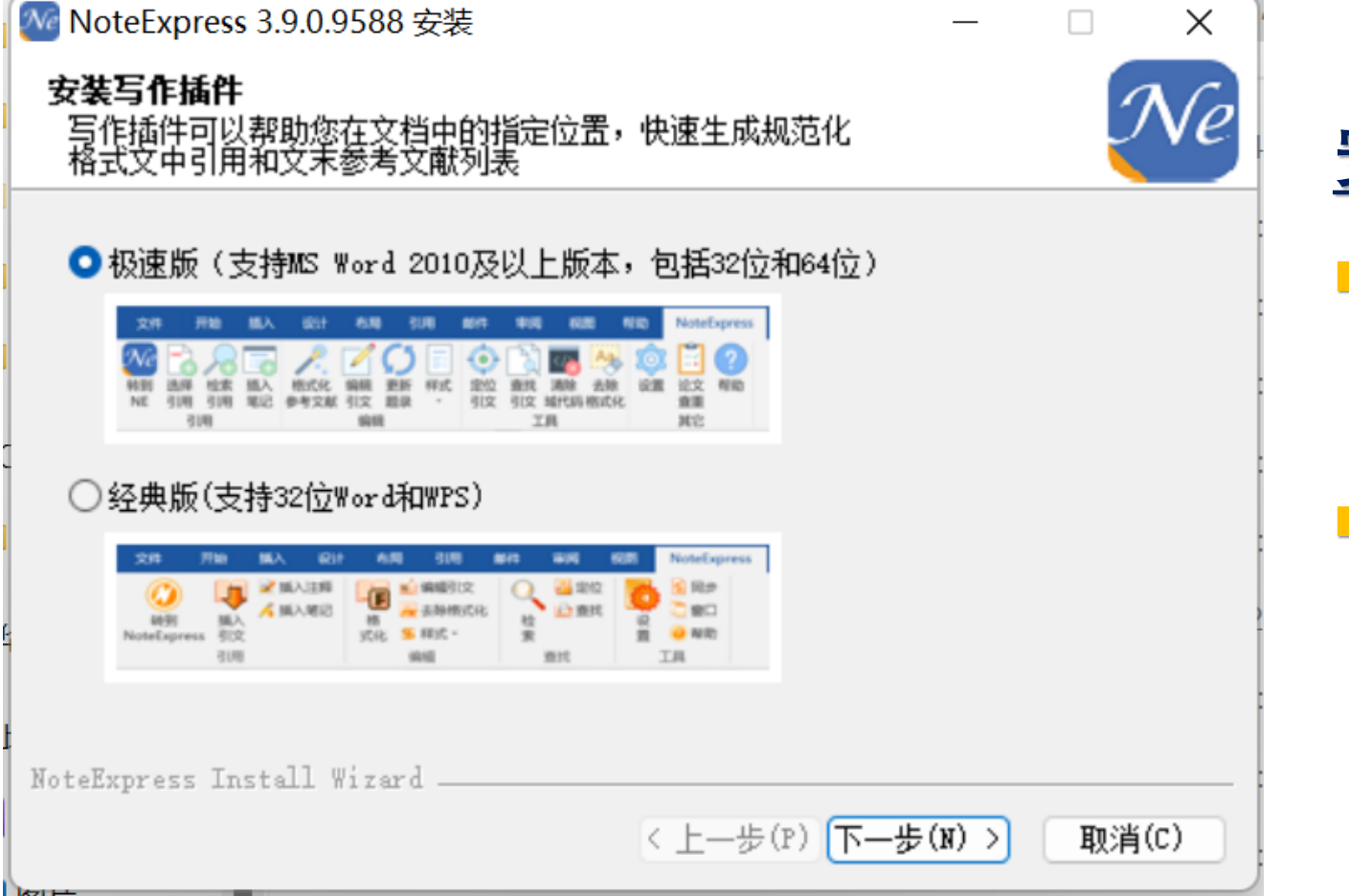

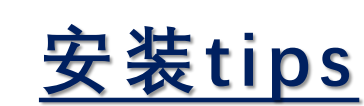

- ◼ **MS Word 2010**及以上
	- 安装极速版插件
- ◼ **MS Word 2010**以下及**WPS**

■ 安装经典版插件

# ■主界面–各栏目

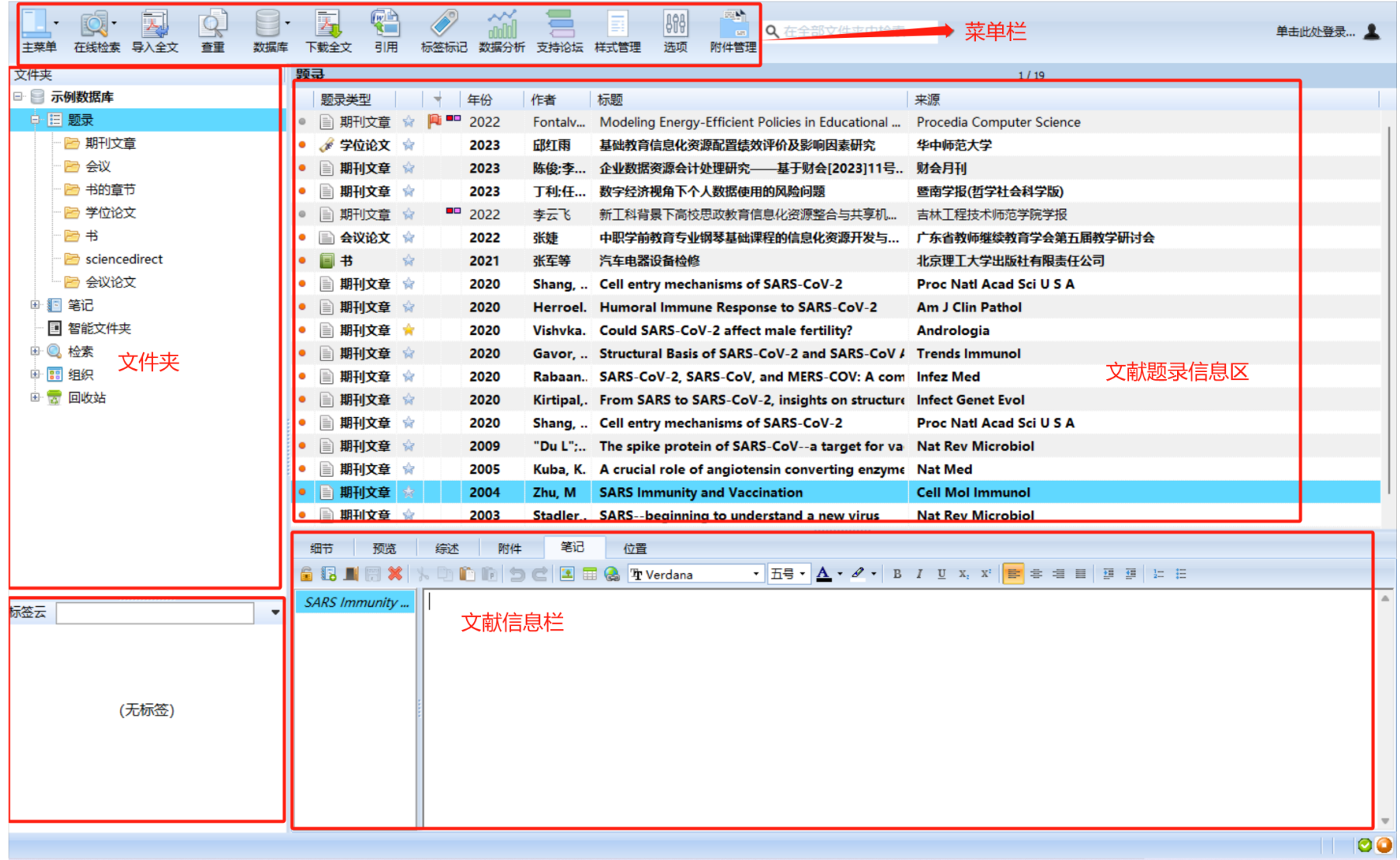

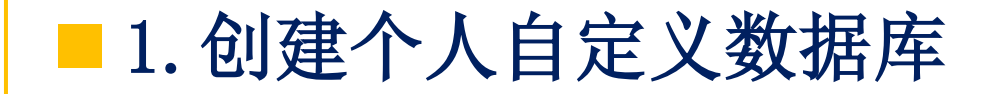

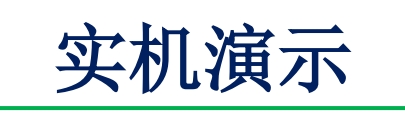

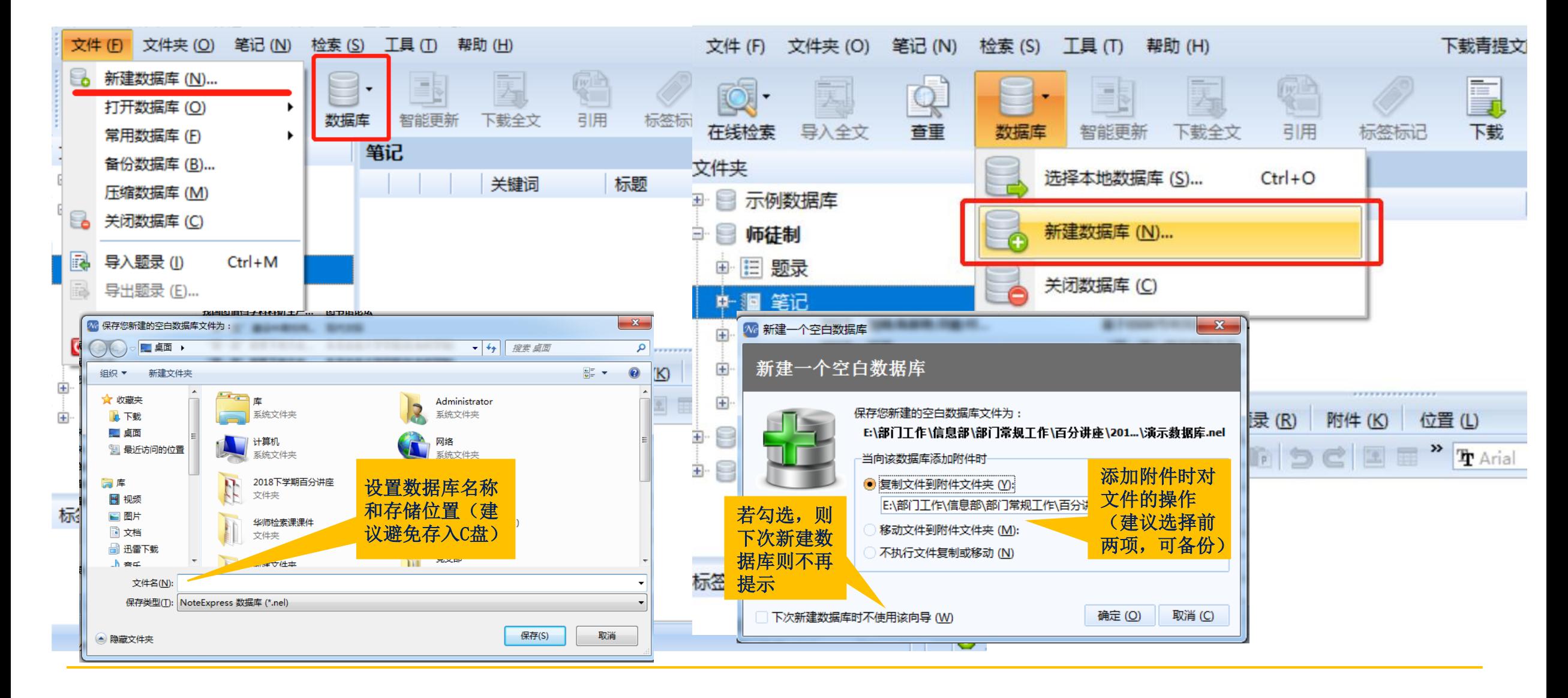

■ 设置文件夹: 分类管理文献

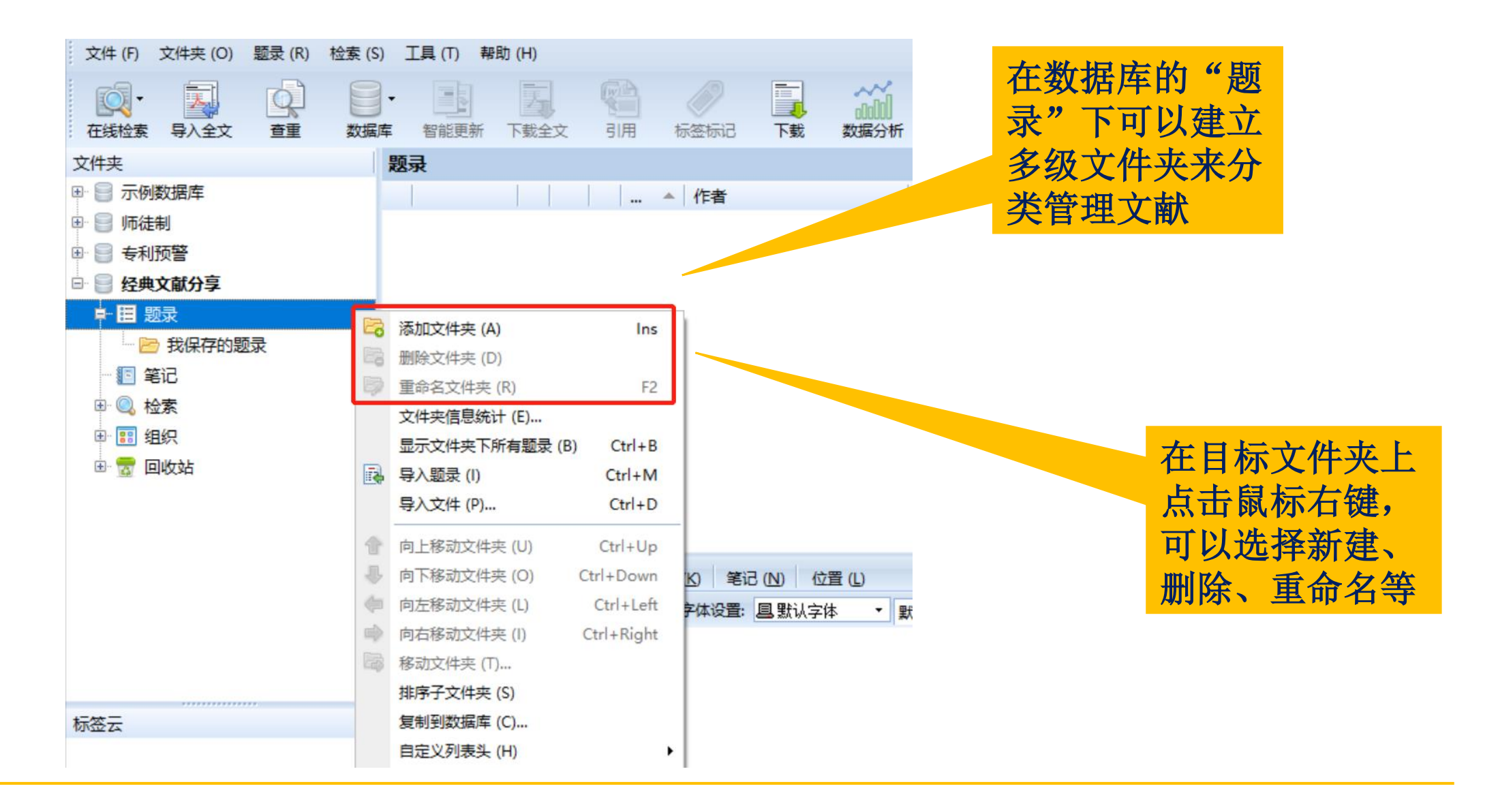

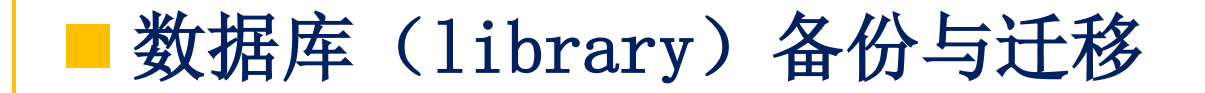

# 如果需要更换电脑,需要将扩展名为.ndb的文件以 及attachment(附件文件夹)一起拷贝到新的电脑

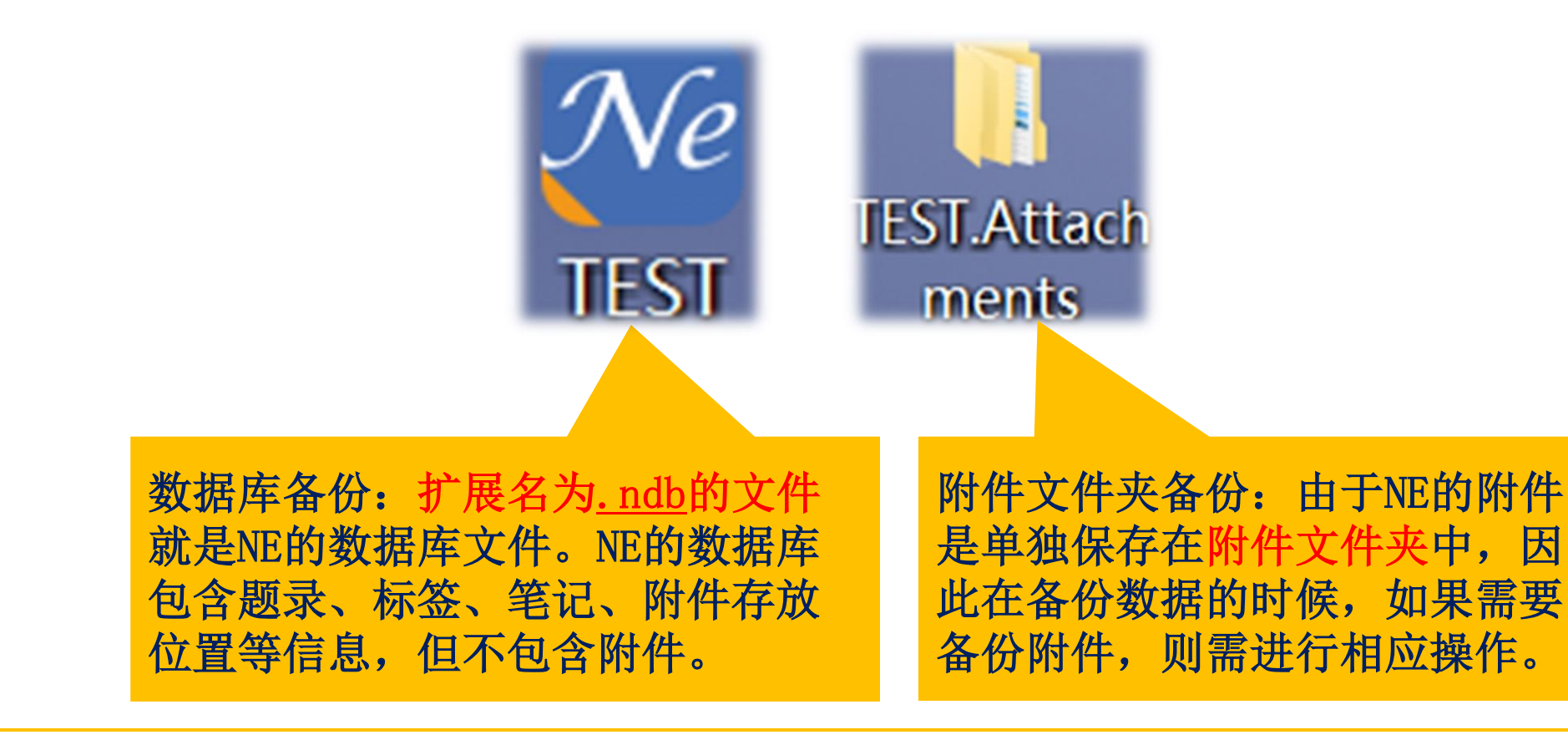

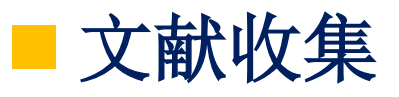

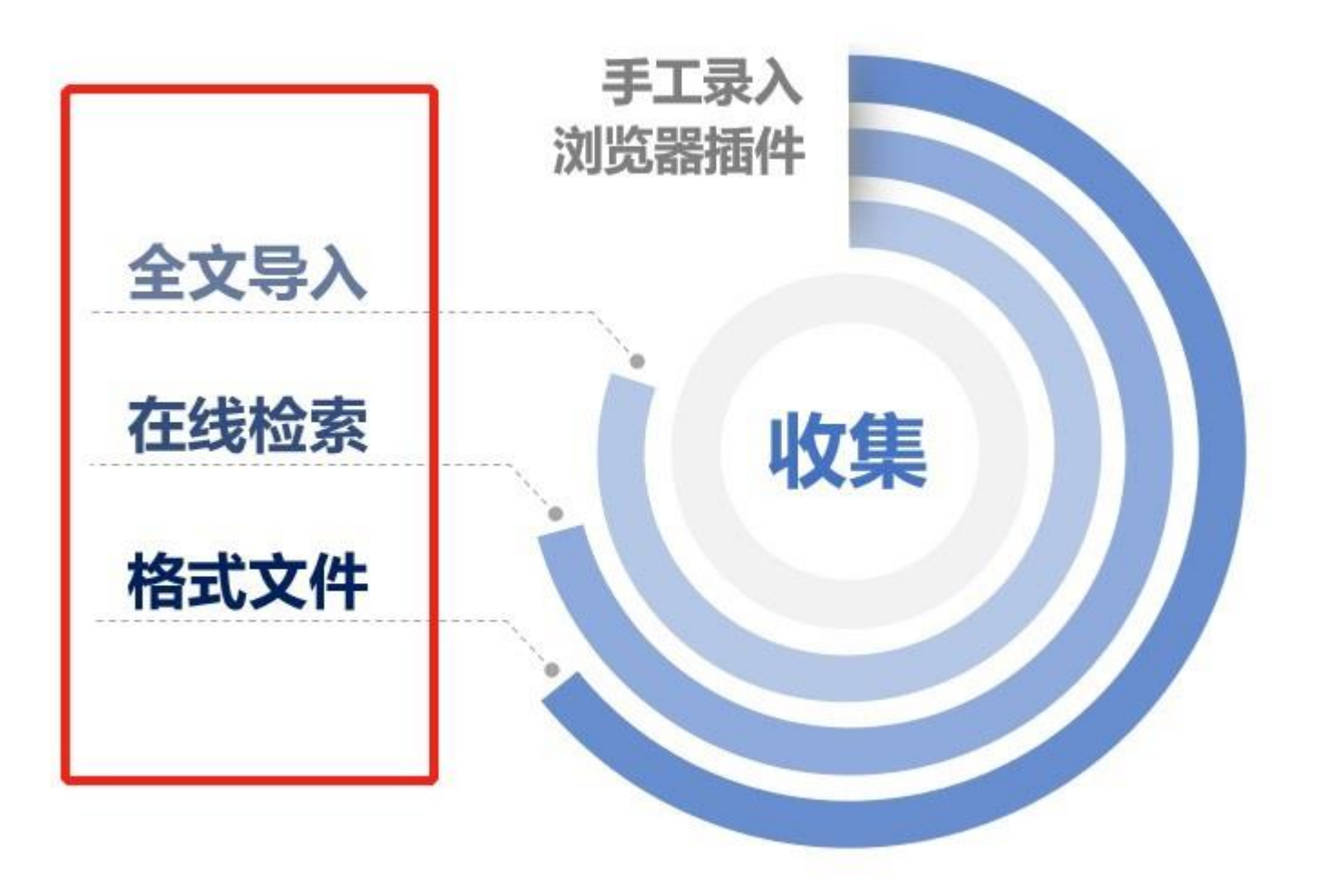

# ■ 导入全文(自动生成题录&智能更新)

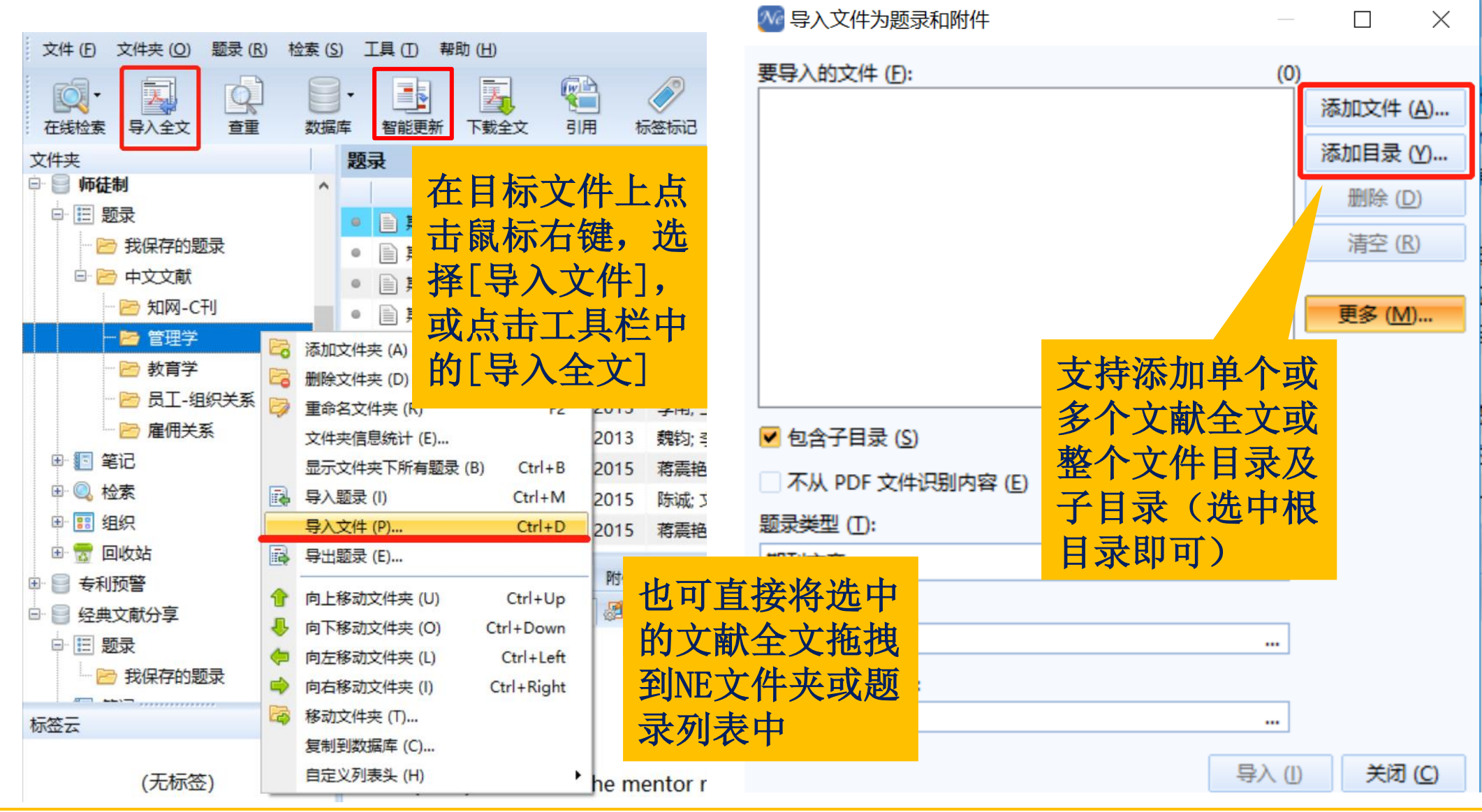

■在线检索

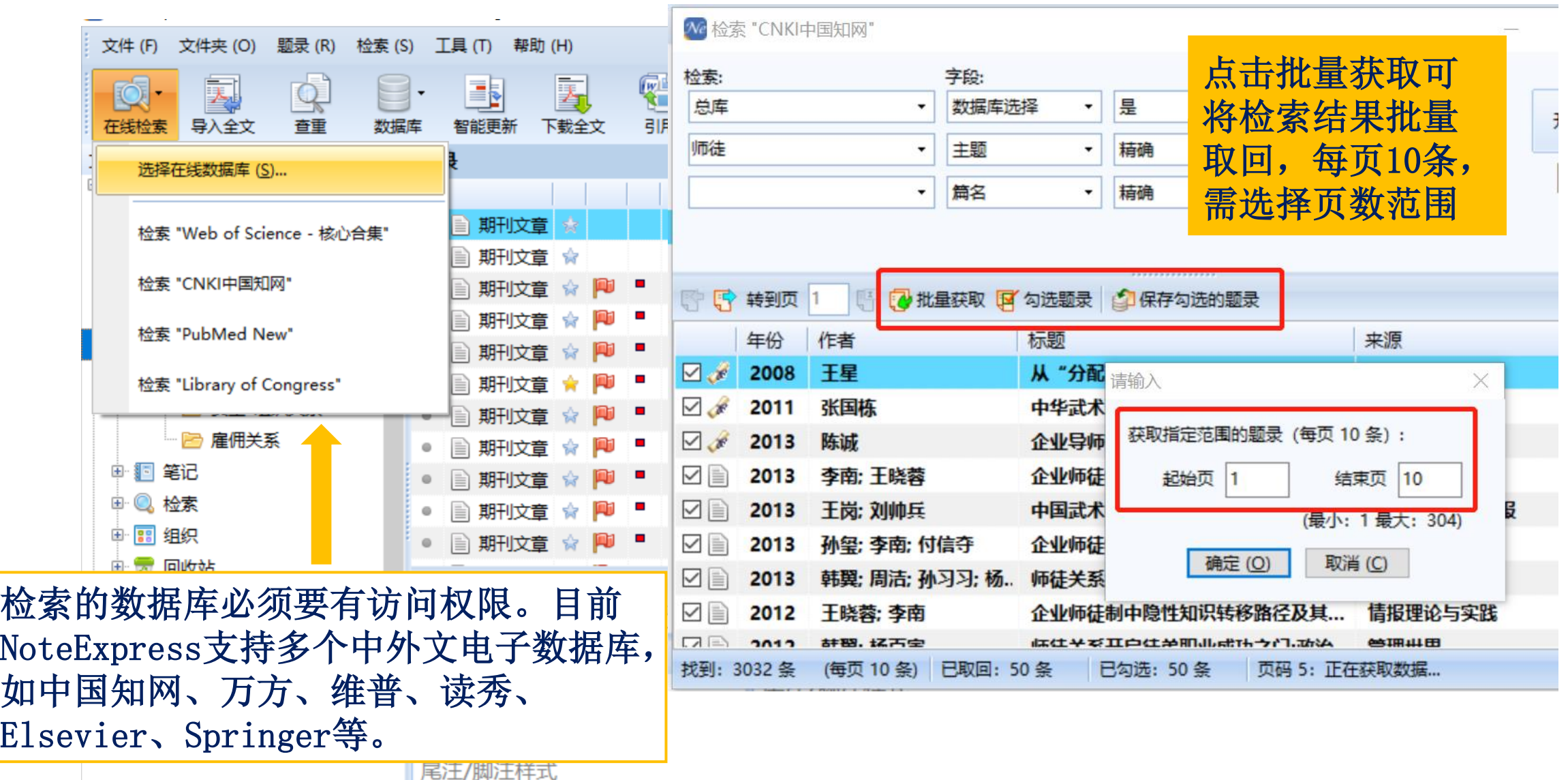

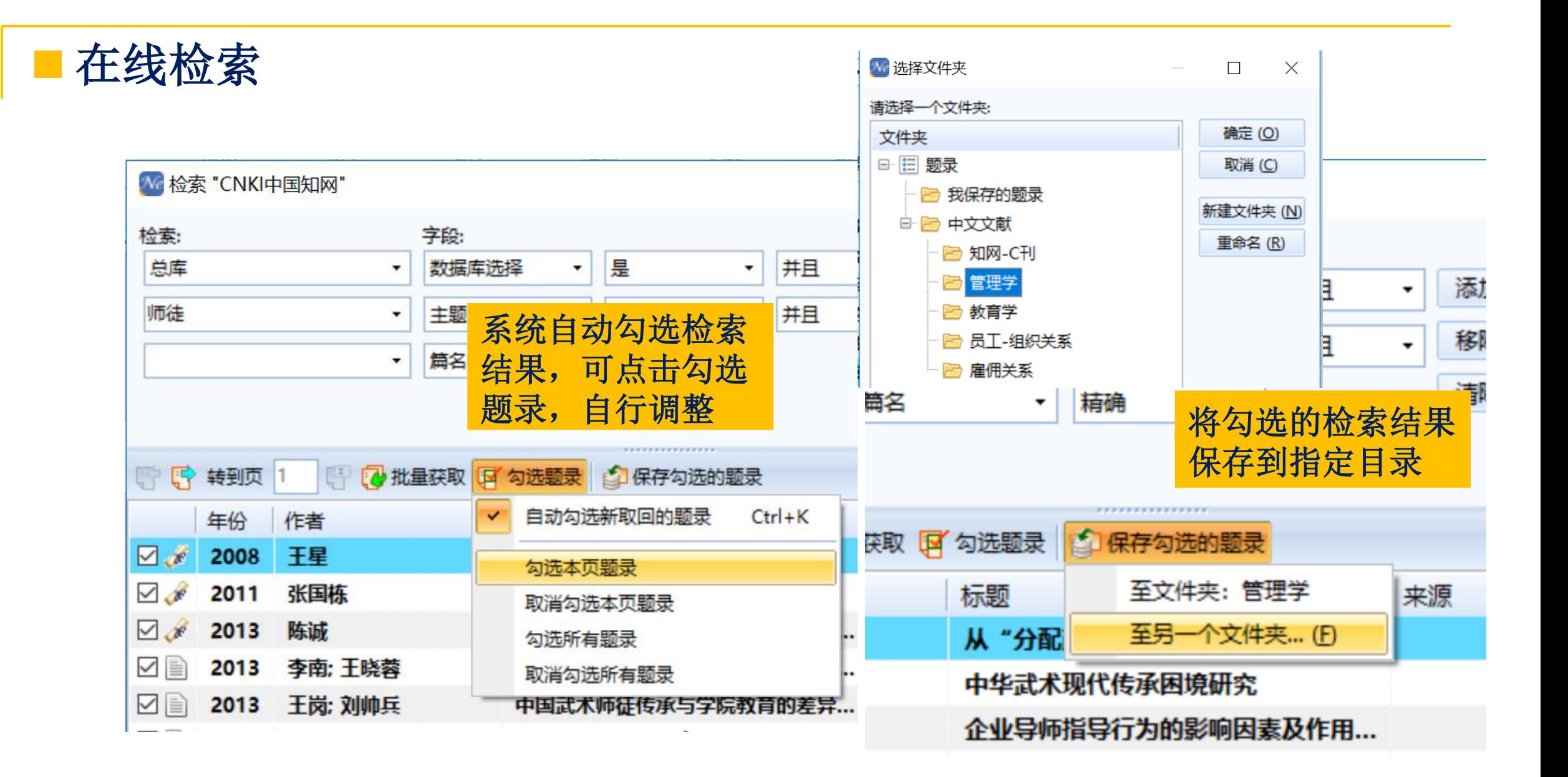

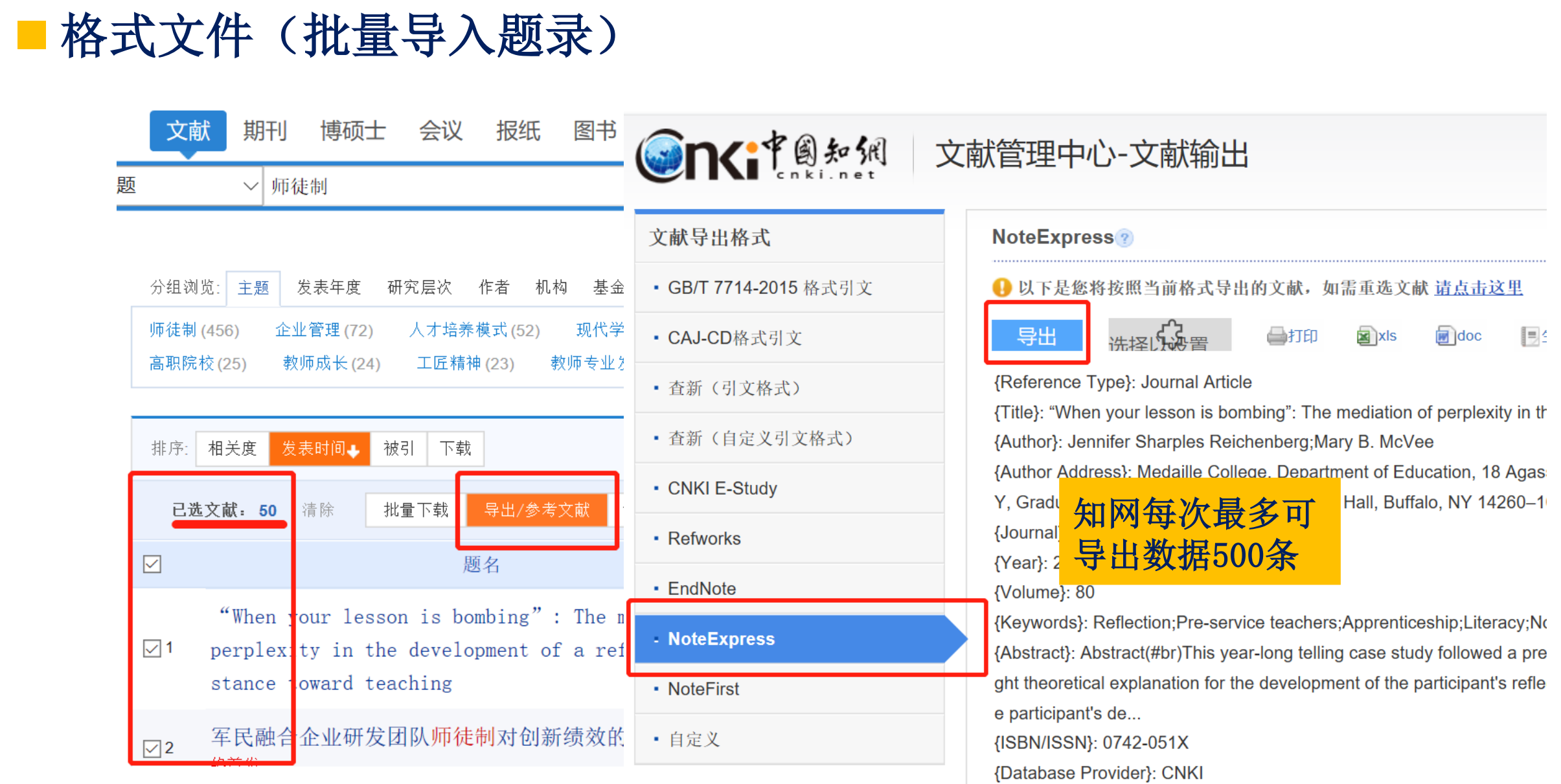

■ 格式文件(批量导入题录)

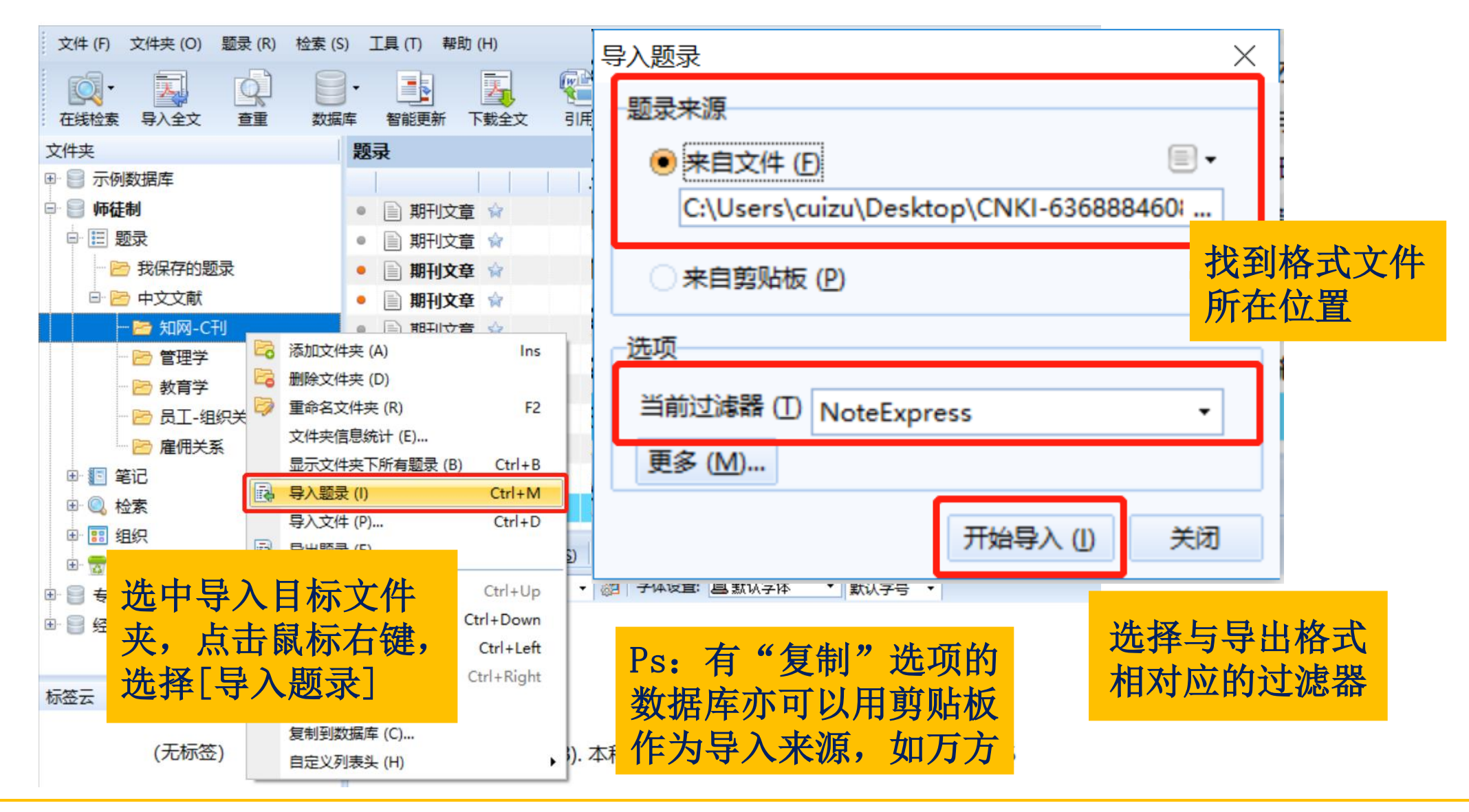

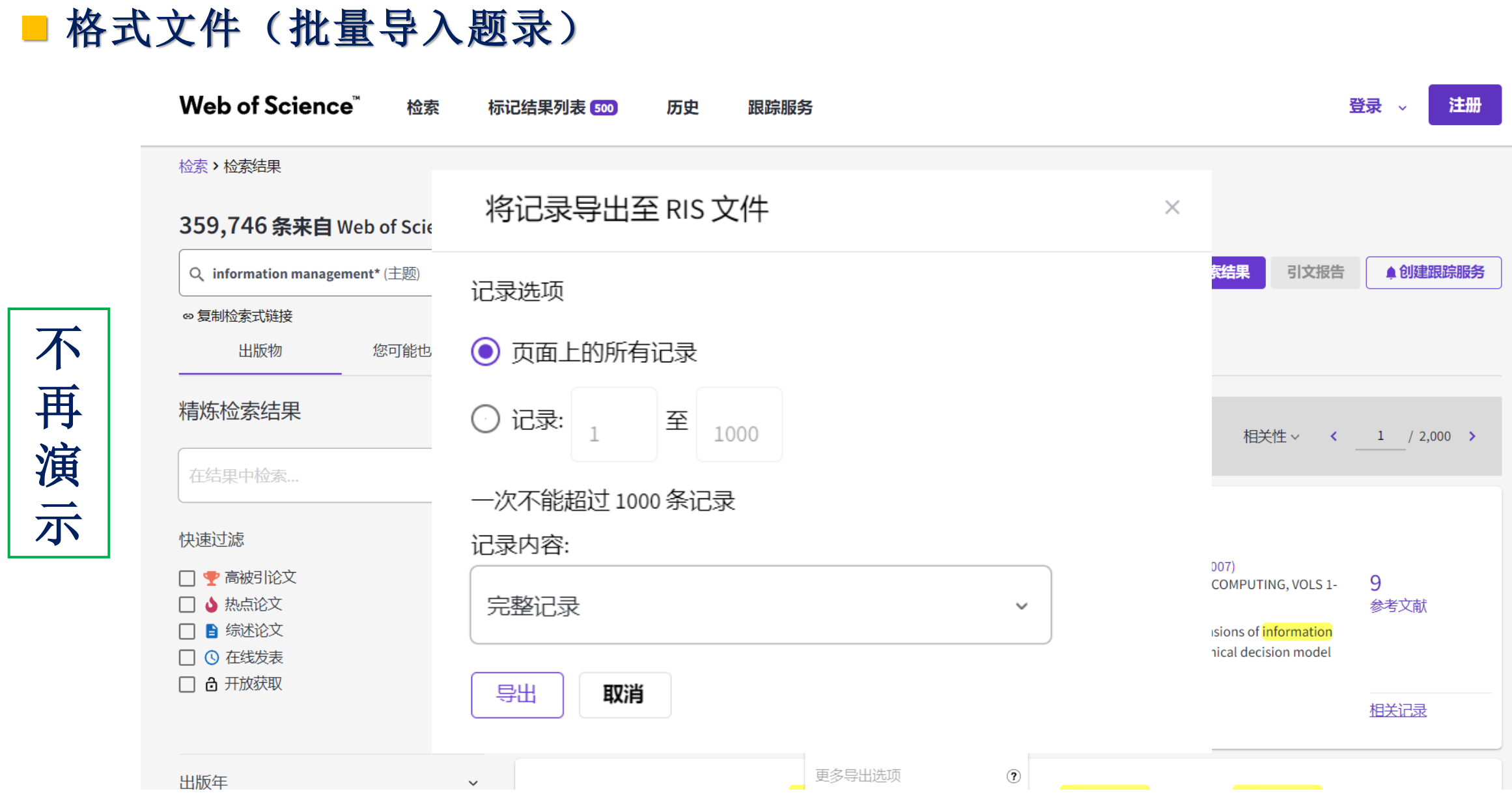

不

再

演

示

# ■ 浏览器插件 (NoteExpress网络捕手)

浏览器插件安装方法:http://uc.inoteexpress.com/plugin/help

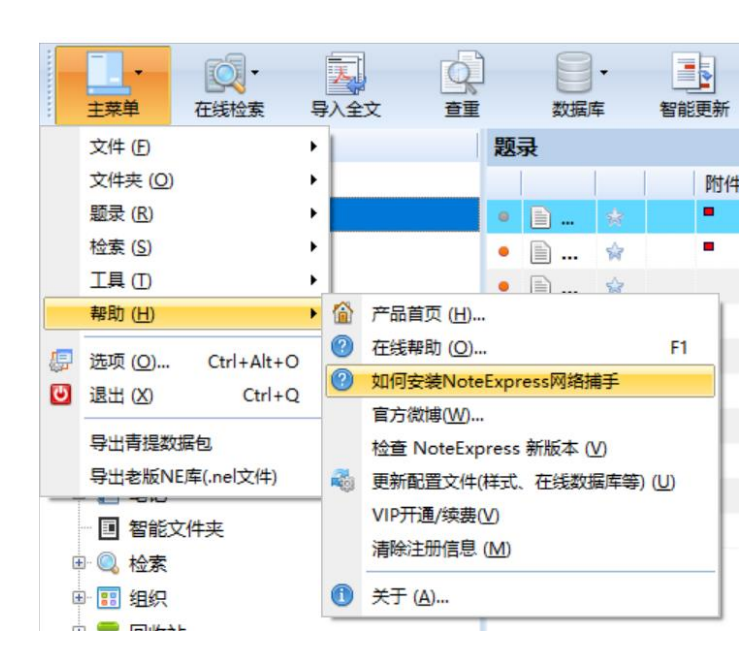

#### 简介

下载及安装

在Chrome浏览器上安装并目能访问 Chrome应用商店

在Chrome浏览器上安装但不能访问 Chrome应用商店

在Chromium内核浏览器上安装(以 360极速浏览器为例)

使用手册

与本地NoteExpress程序配合使用 插件界面布局介绍 专业数据库列表页保存 专业数据库详情页保存

普通网页保存

扩展程序  $\equiv$ Q 搜索扩展程序 **O** 加载已解压的扩展程序 打包扩展程序 更新 NoteExpress网络捕手 1.1.5 Ne 从Chrome浏览器一键保存文献到NoteExpress! NoteExpress帮助您高效地收集、管理、分析和引 用文献 ...... ID: ahbdphnjbeodhfaighmgpacgfpphcmbp 检查视图 背景页 (无效) 详情 移除 错误

#### ■ 浏览器插件 – 网络捕手 **Windows** Ω 浏览器插件 **IOS** Android **RANAMANIA** 不 86.68KB T. NoteExpress网络捕手.zip 2 再  $\boxed{\text{exp}}$ 演 剩余: 109.71GB ▼ D:\Noteexpress 示 NoteExpress网络捕手.zip NoteExpress网络捕手 立即下载 解压到当前位置  $\overline{\mathbf{v}}$ 到NE官网主页,下载浏览

器插件,解压到当前位置

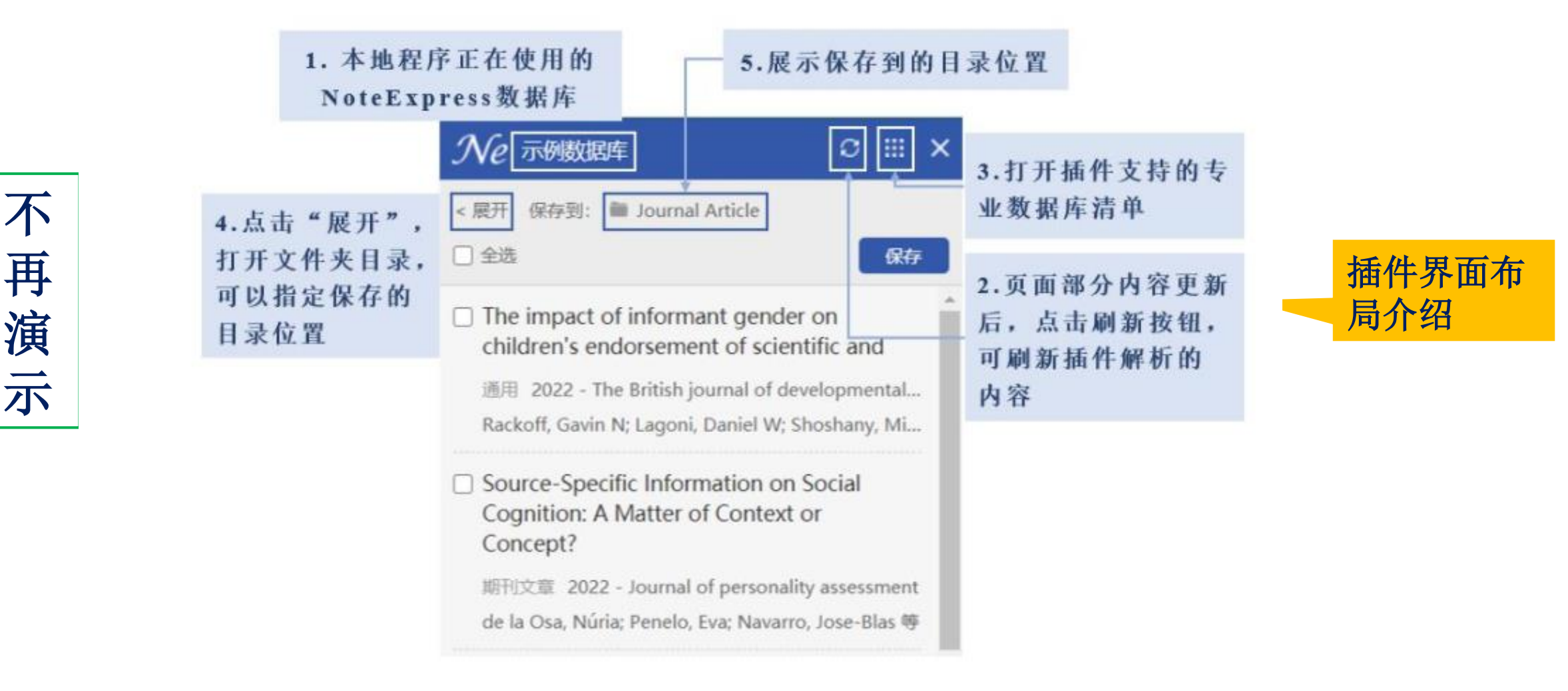

不

再演

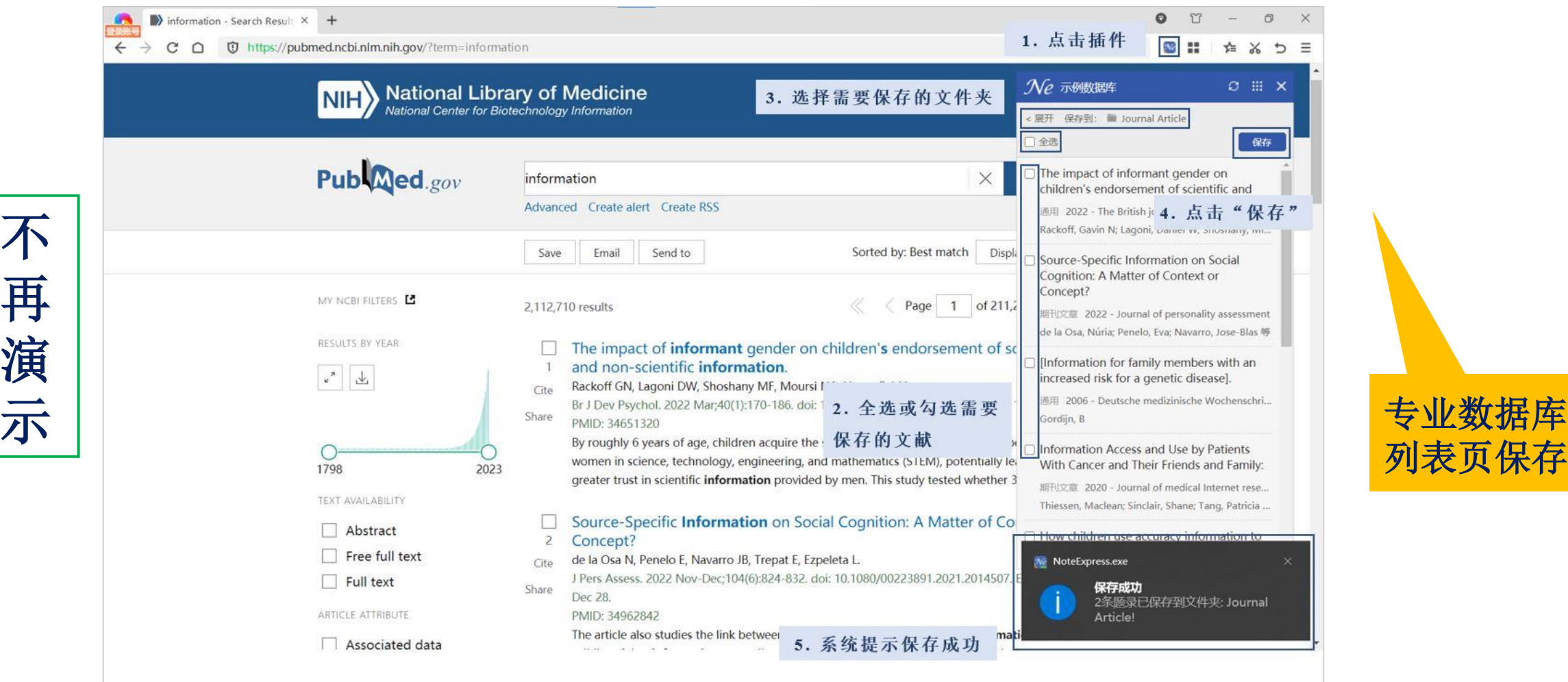

列表页保存

不

再

演

示

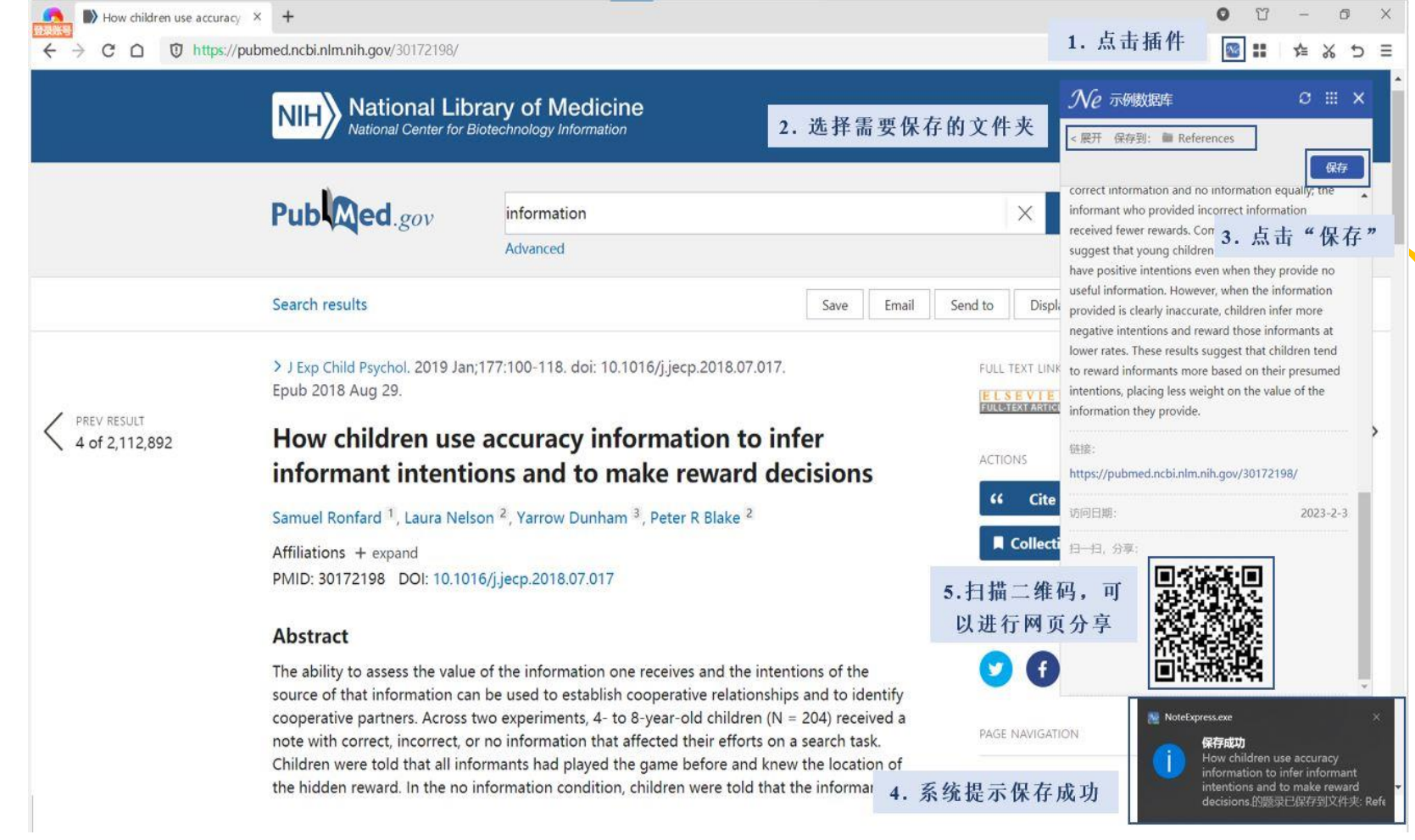

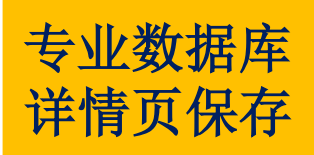

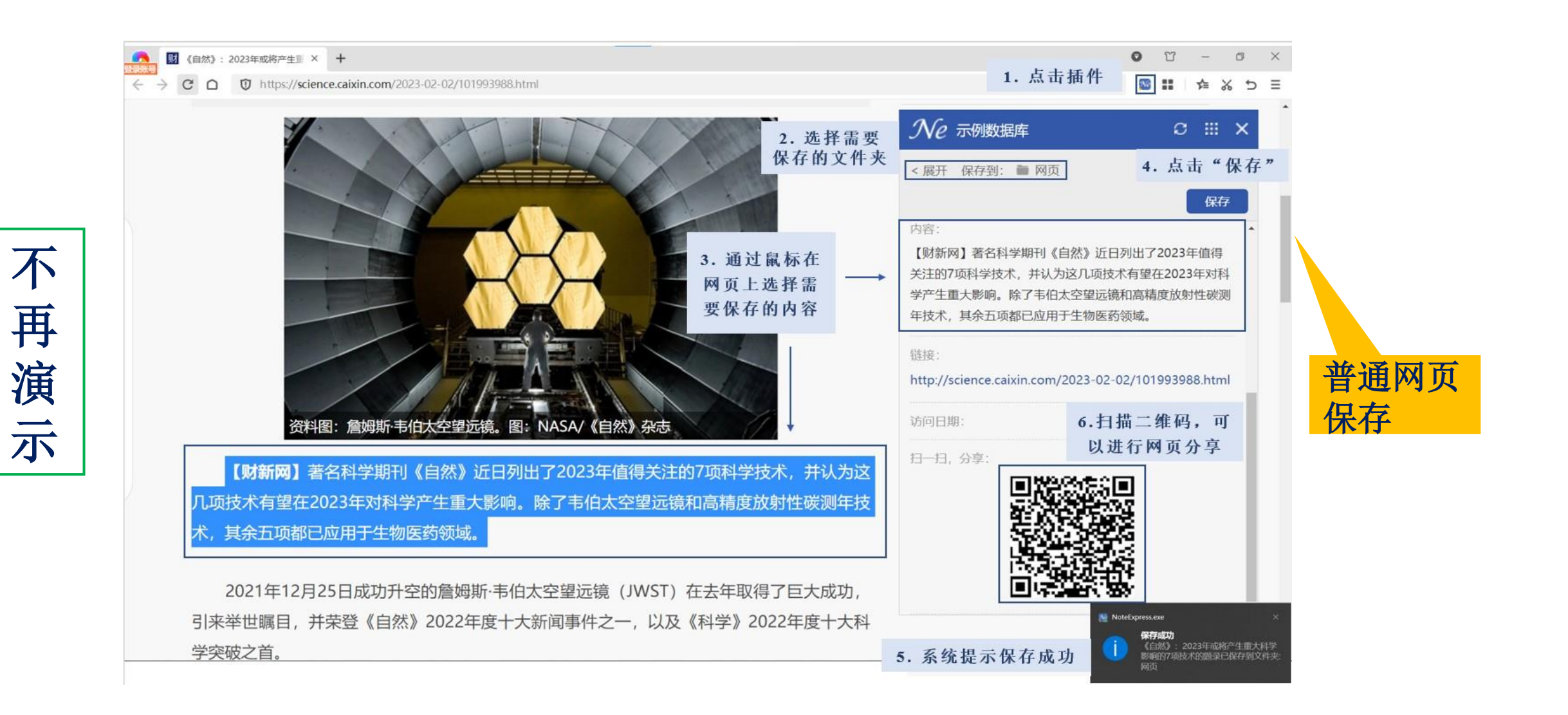

◼ 手工录入:智能更新书目

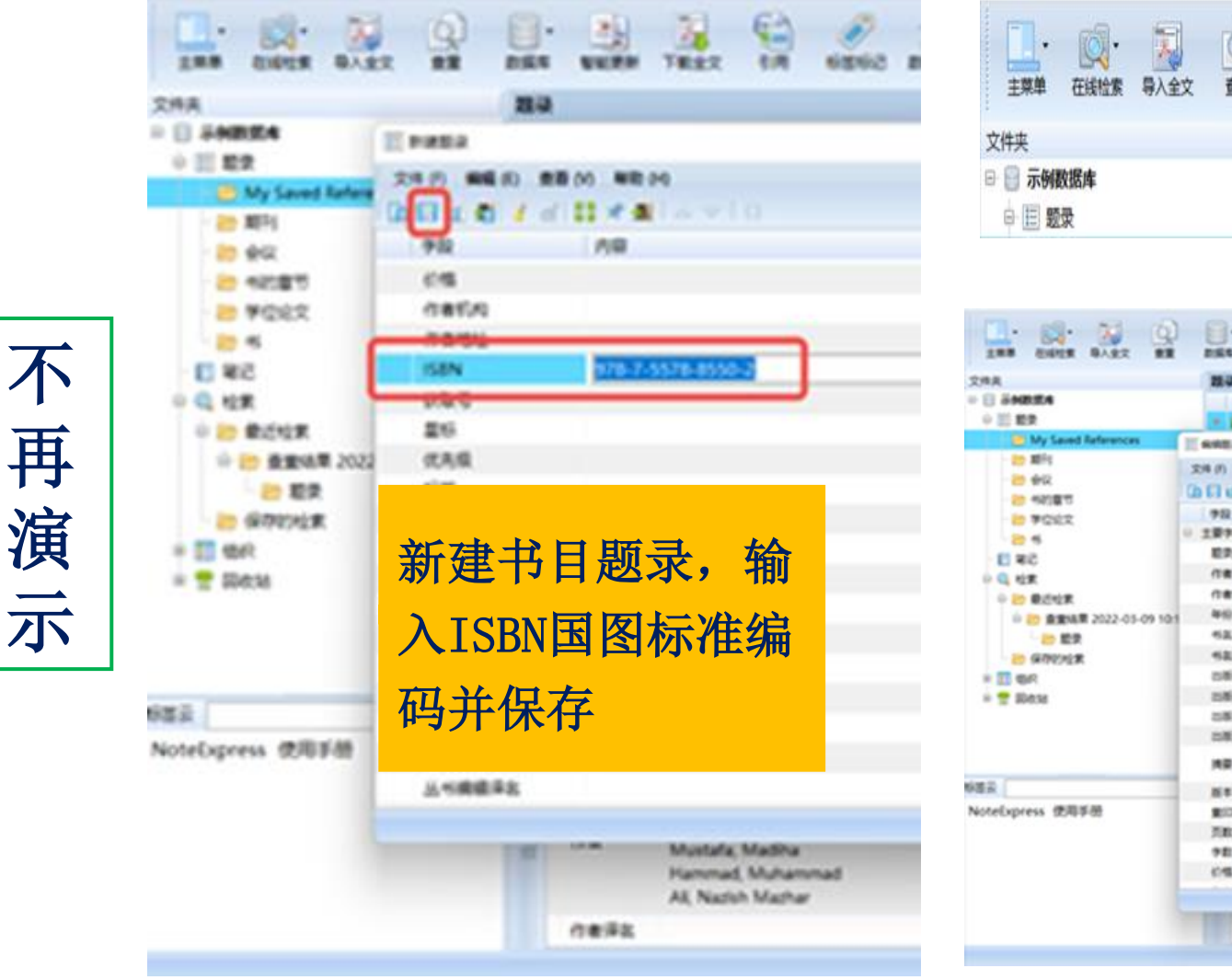

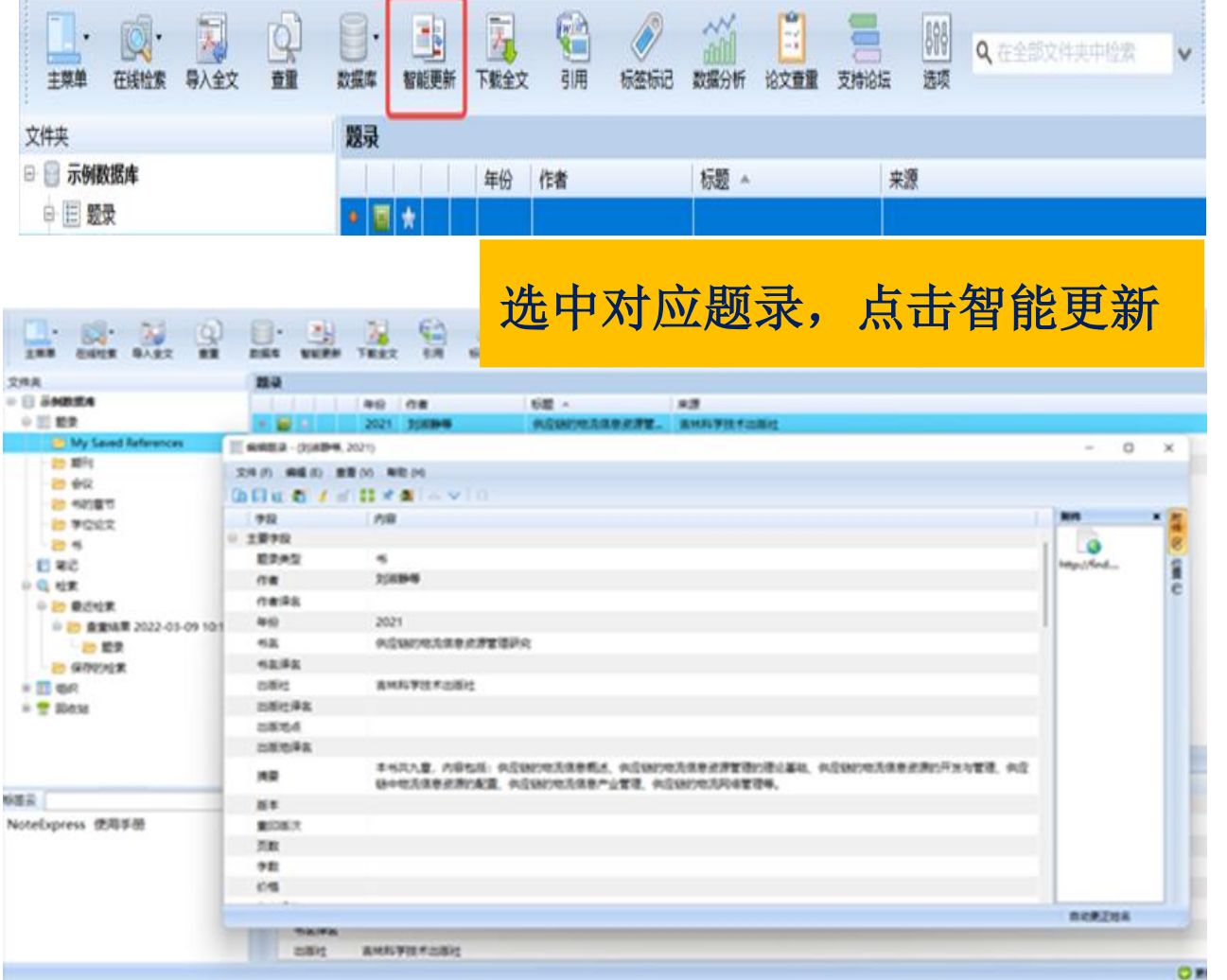

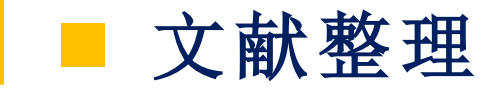

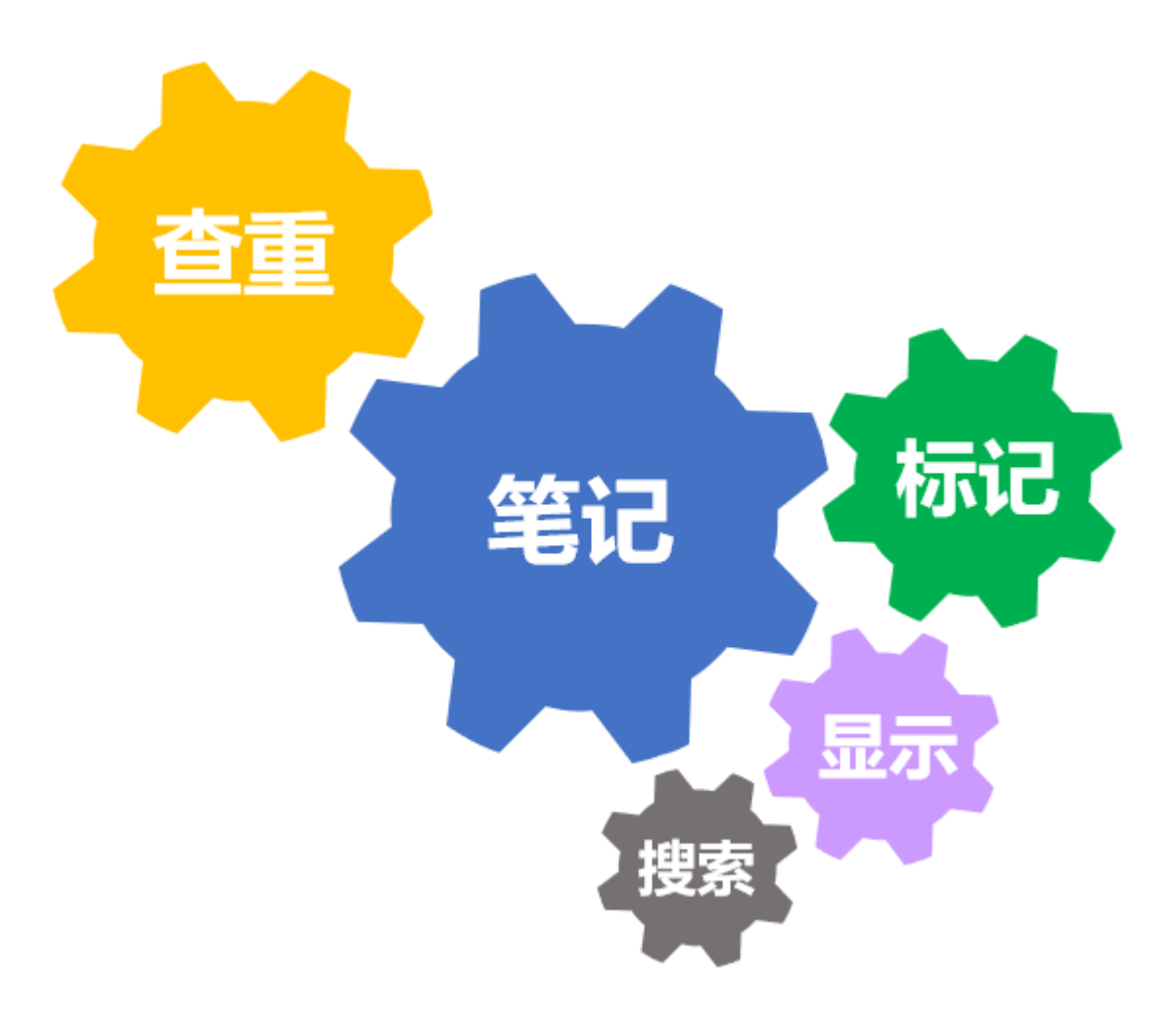

■査重

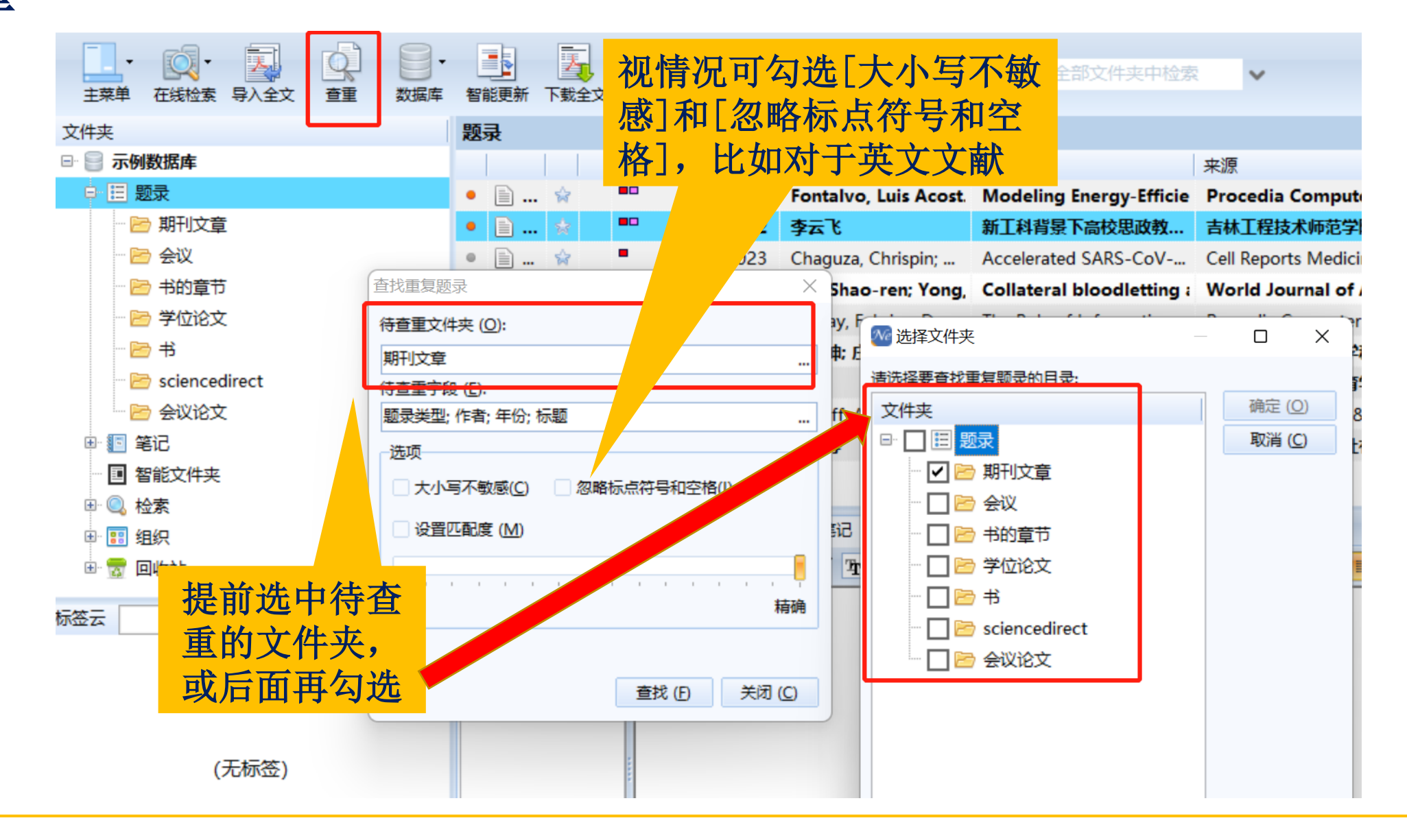

■査重

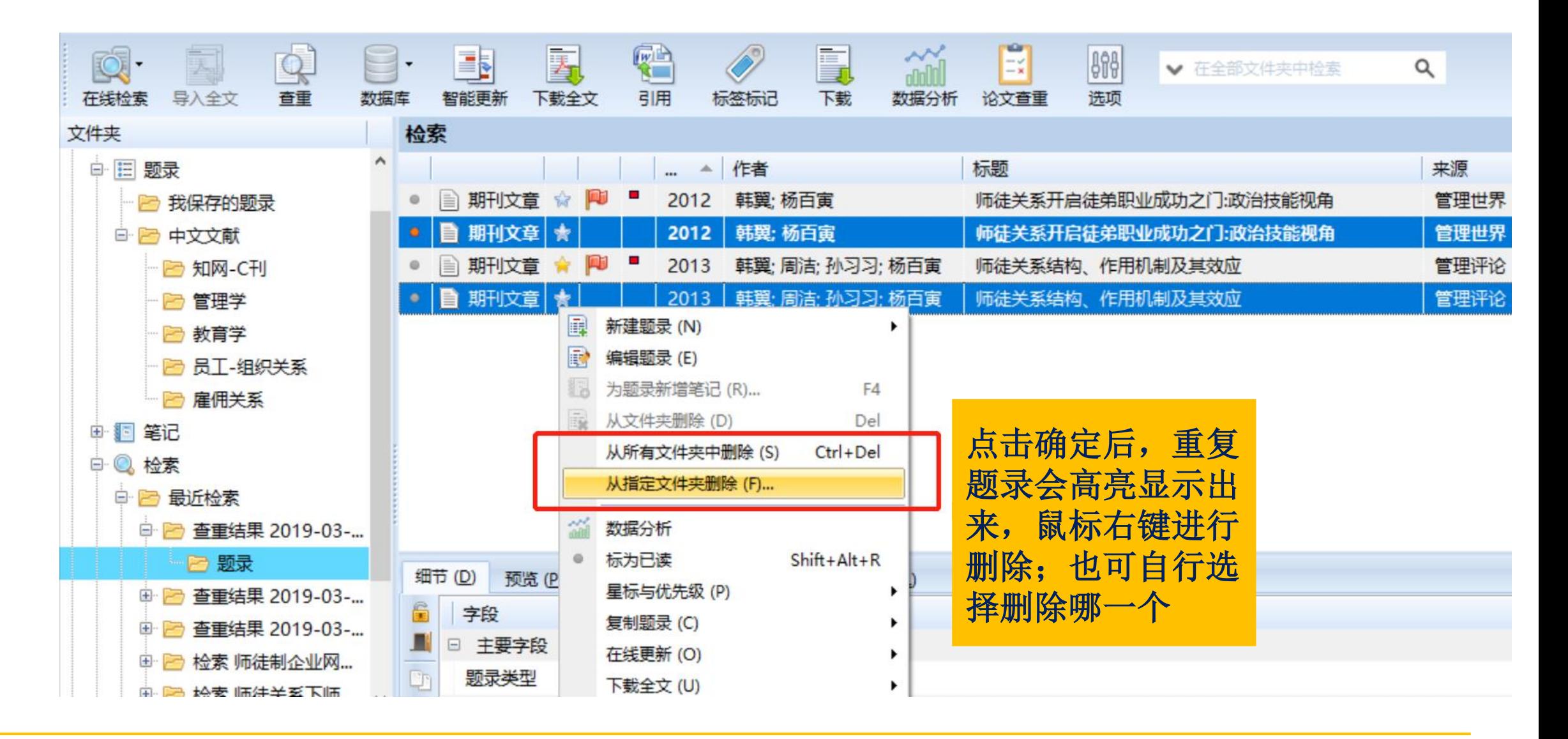

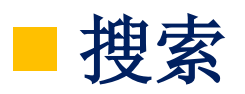

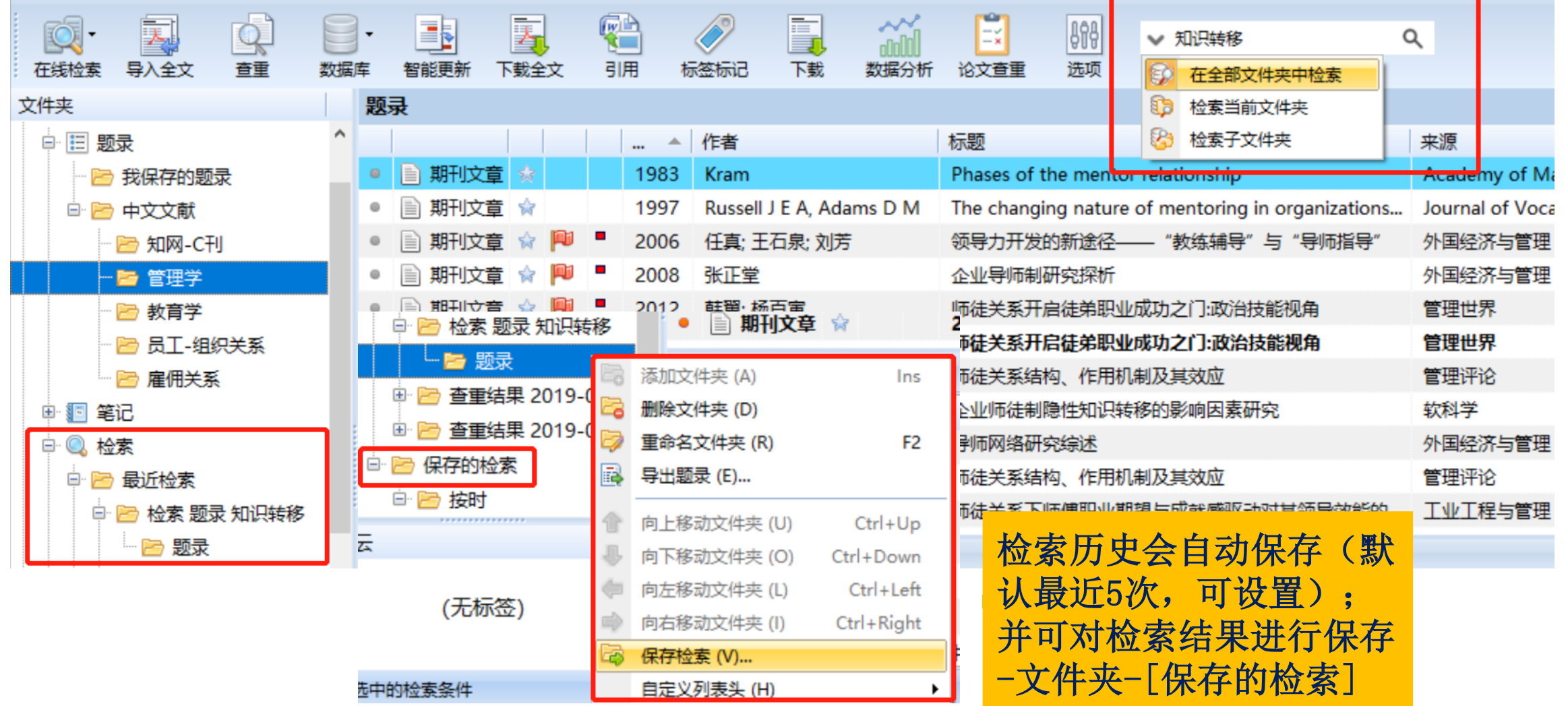

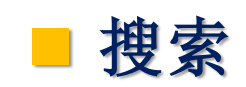

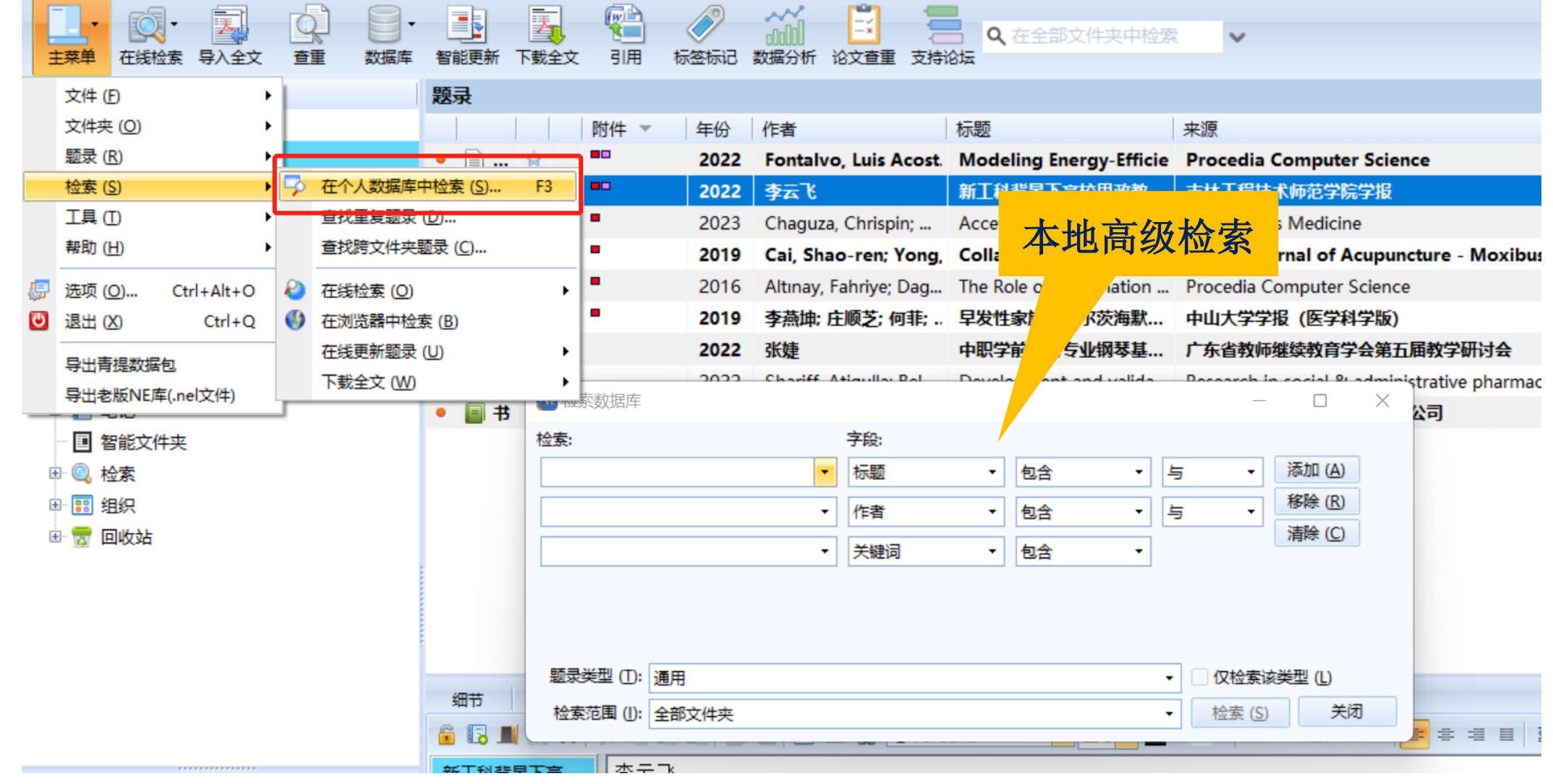

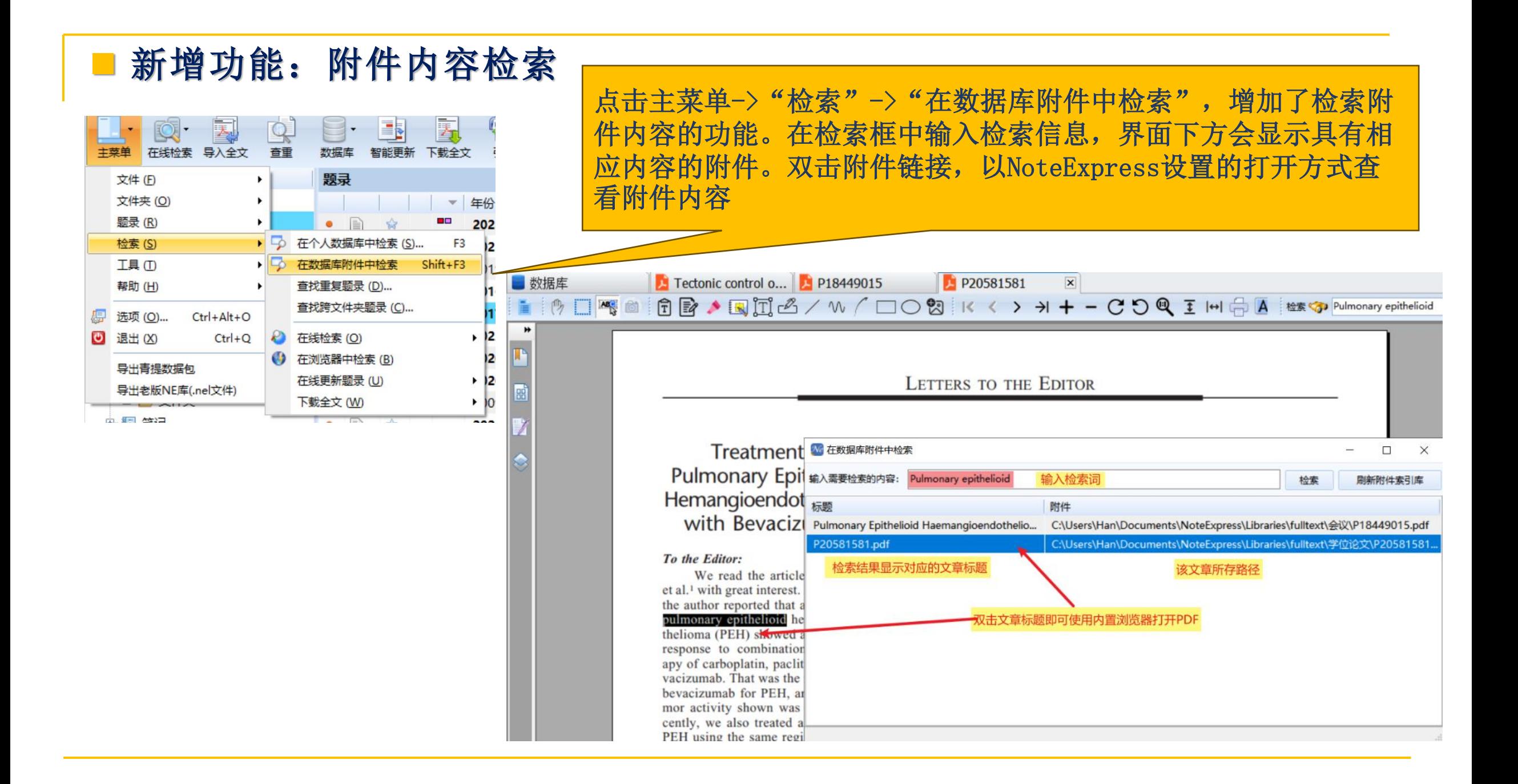

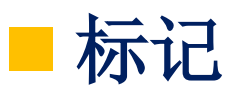

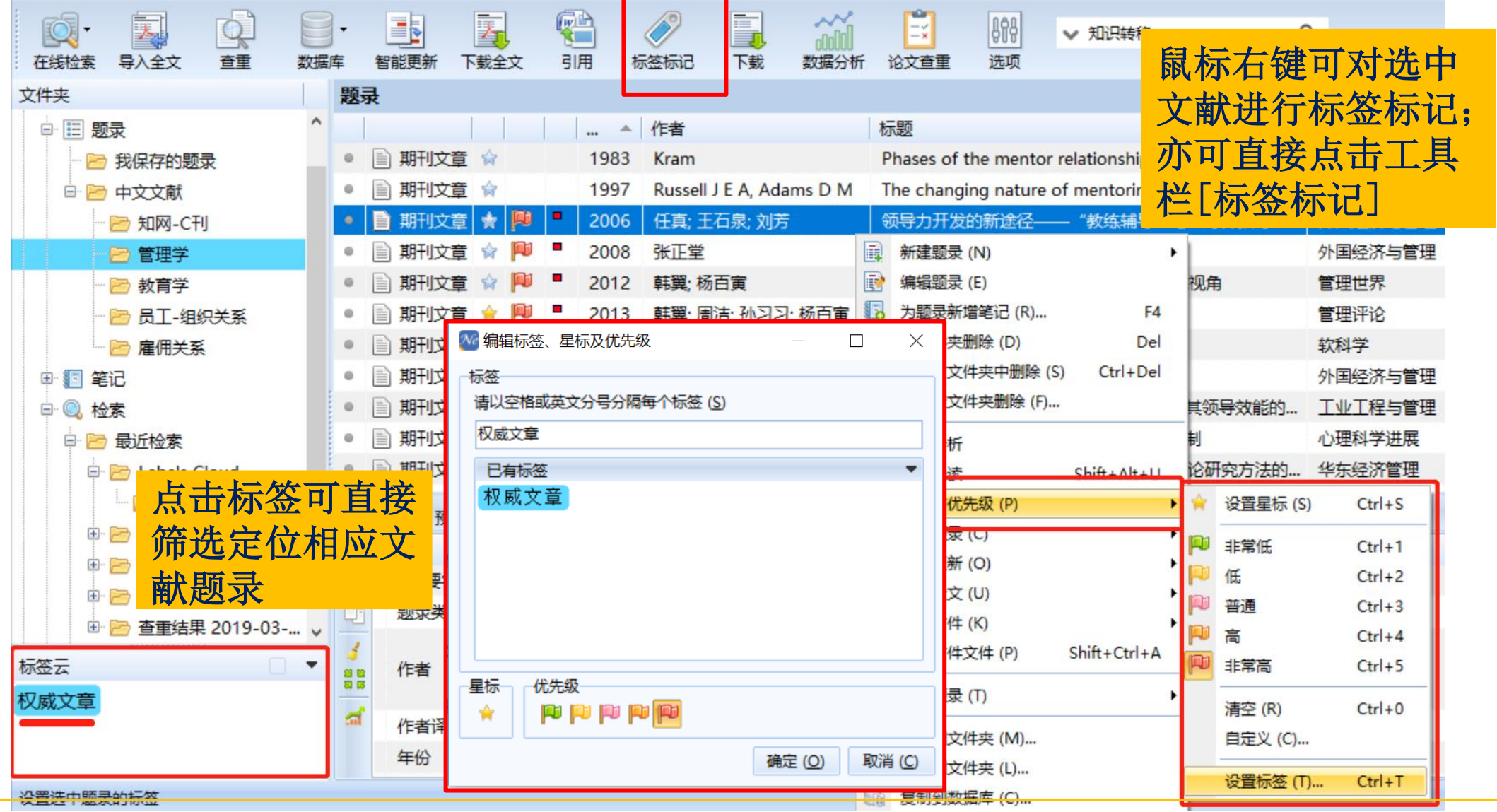

■ 显示&笔记 - 文献信息栏

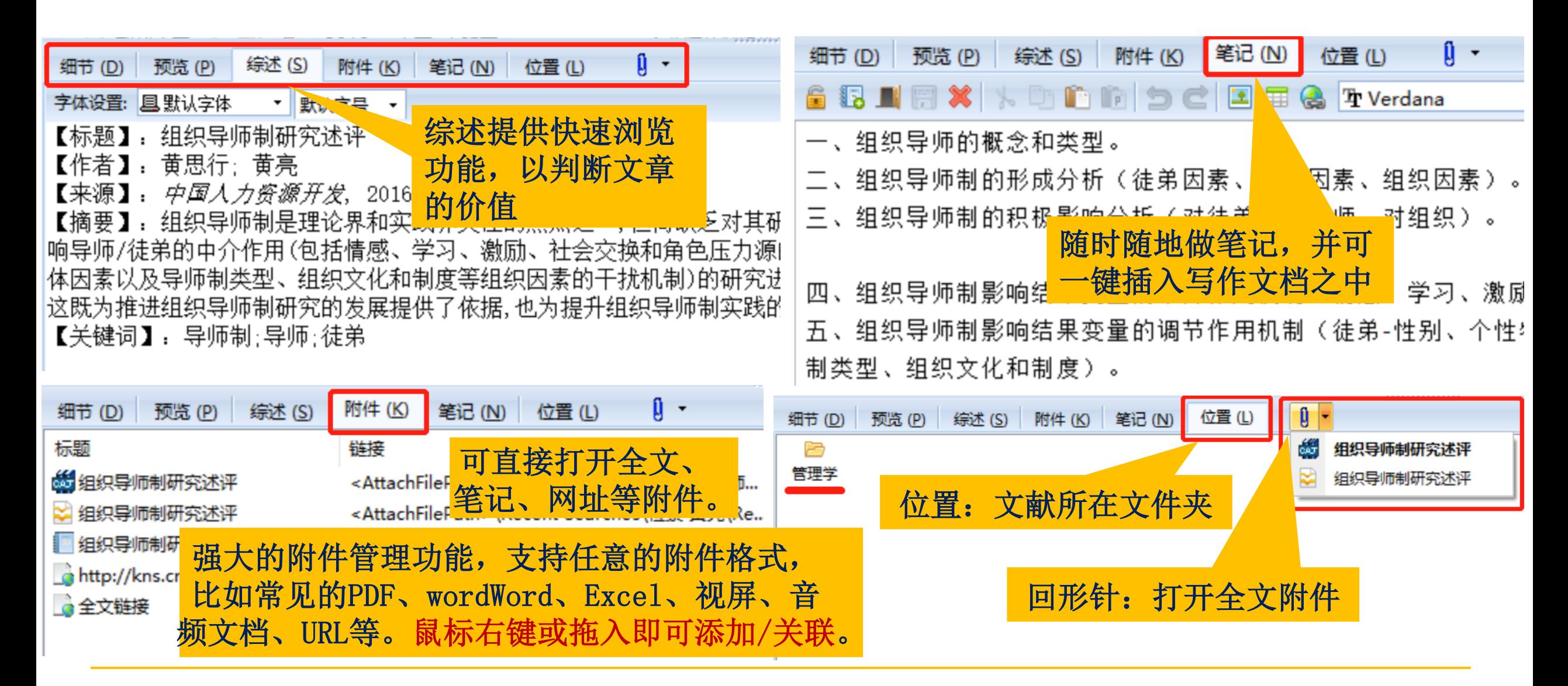

■ 显示 – 表头自定义

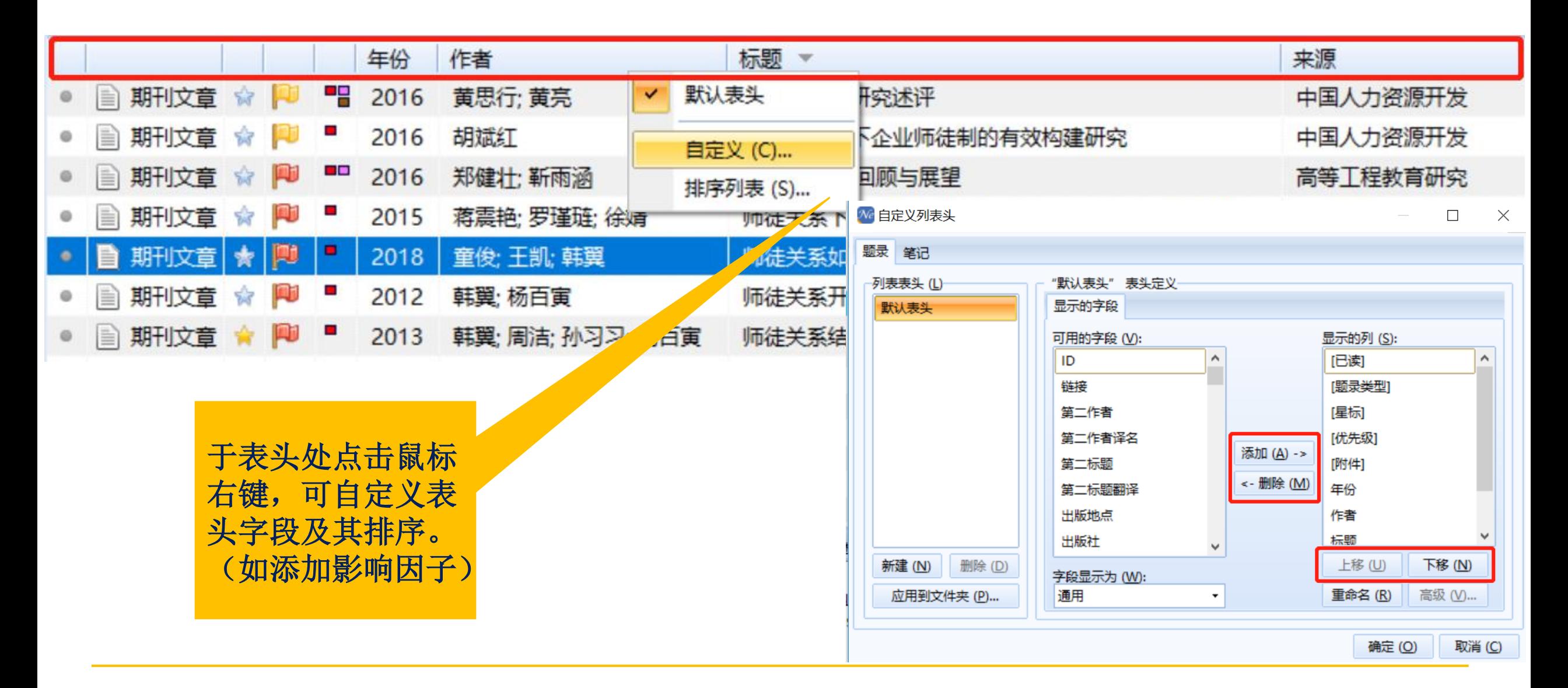

◼ 下载全文/添加附件

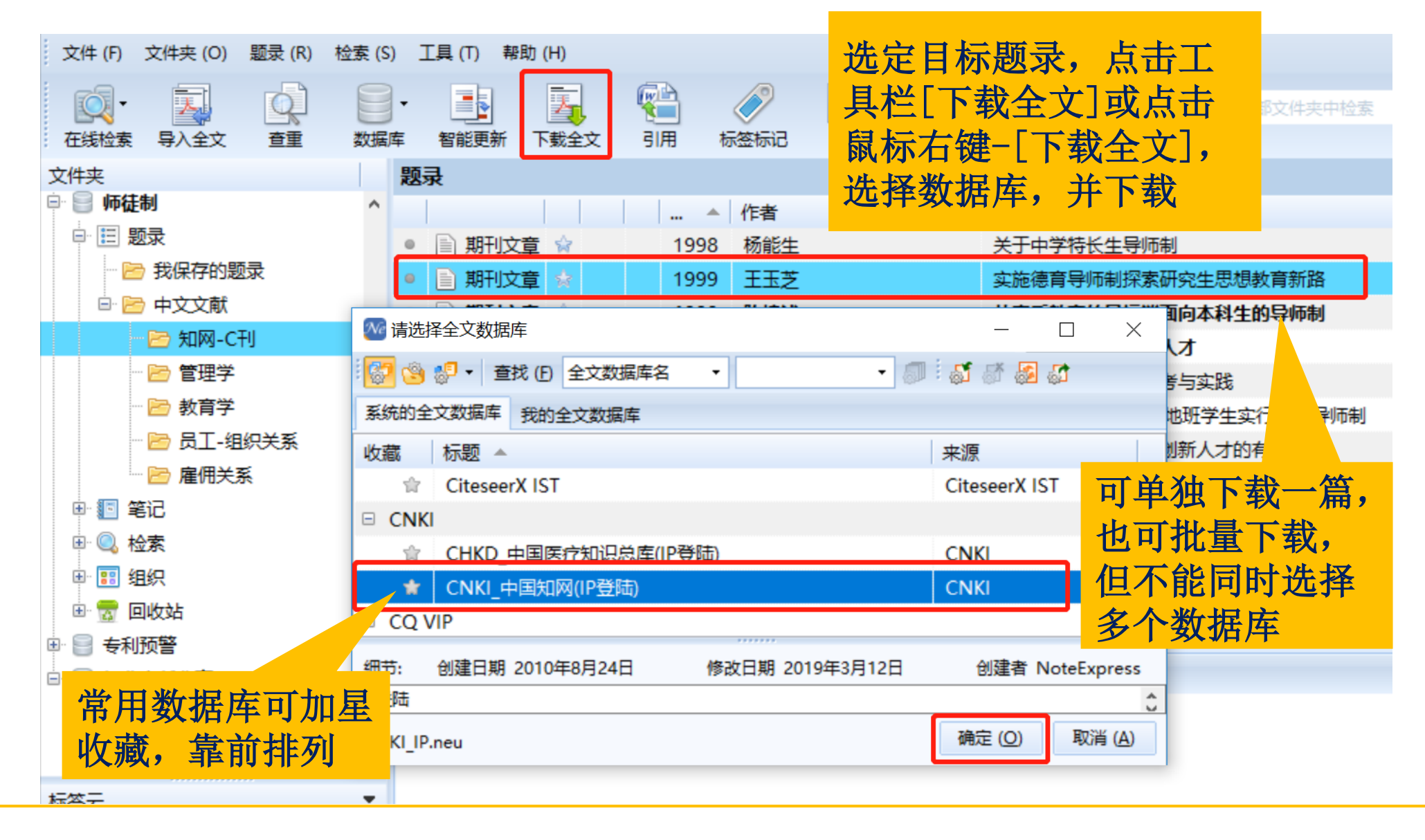

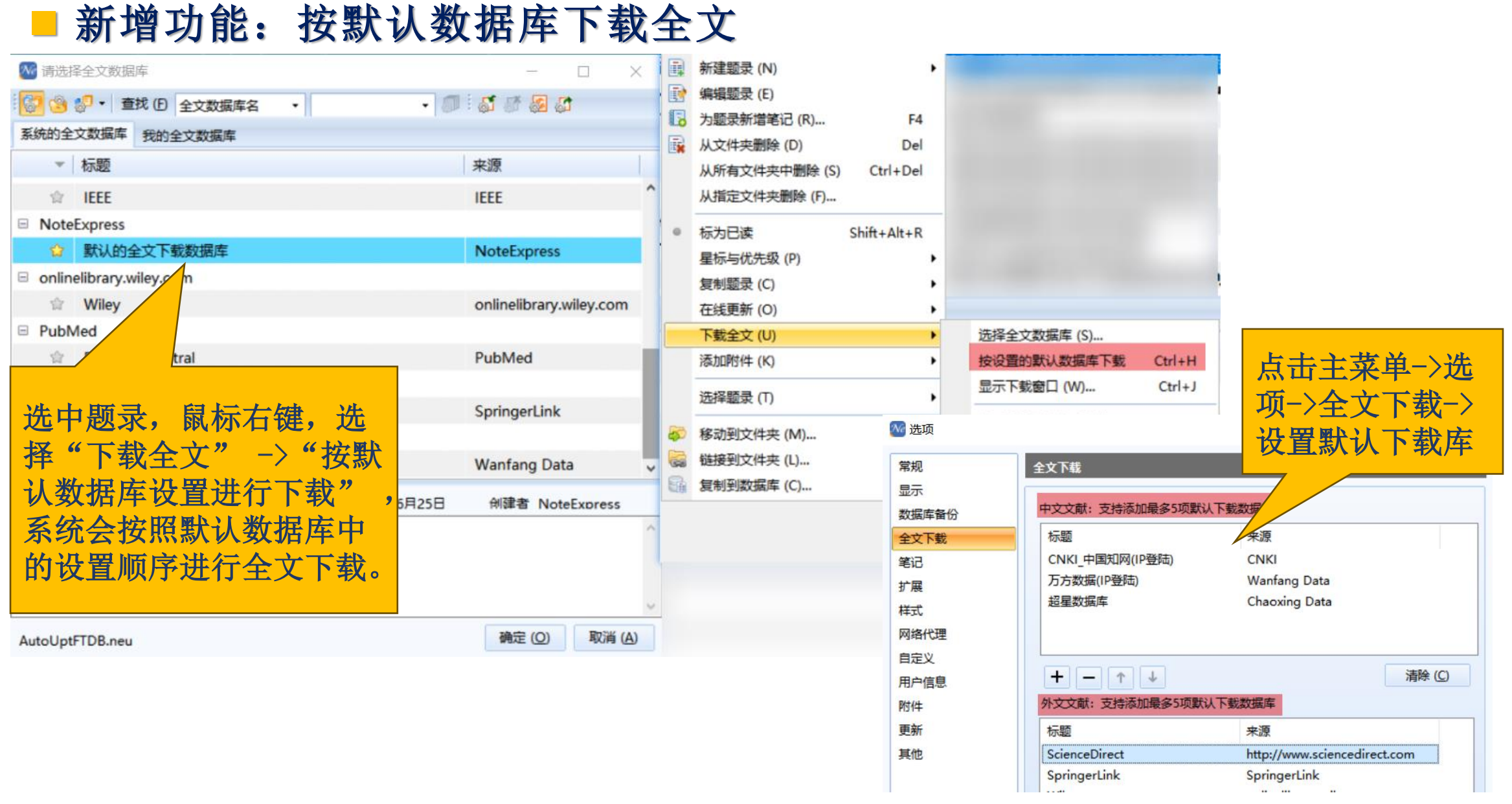

■ 内置PDF阅读器,进行笔记

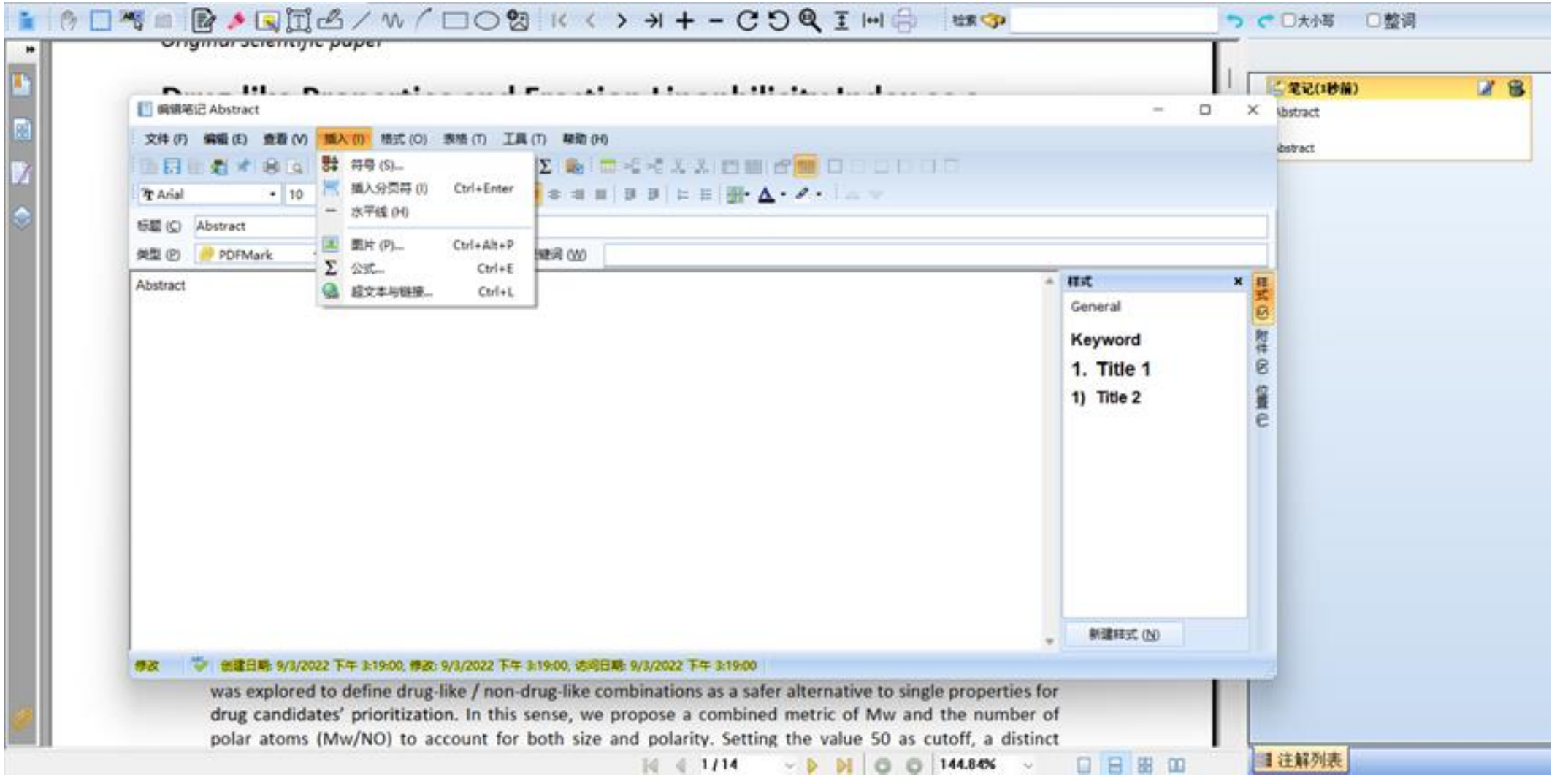

# ■ 新增功能: Markdown笔记

### 可以通过在笔记栏右键选择新增Markdown笔记,首次新建笔记还会显示示例文本

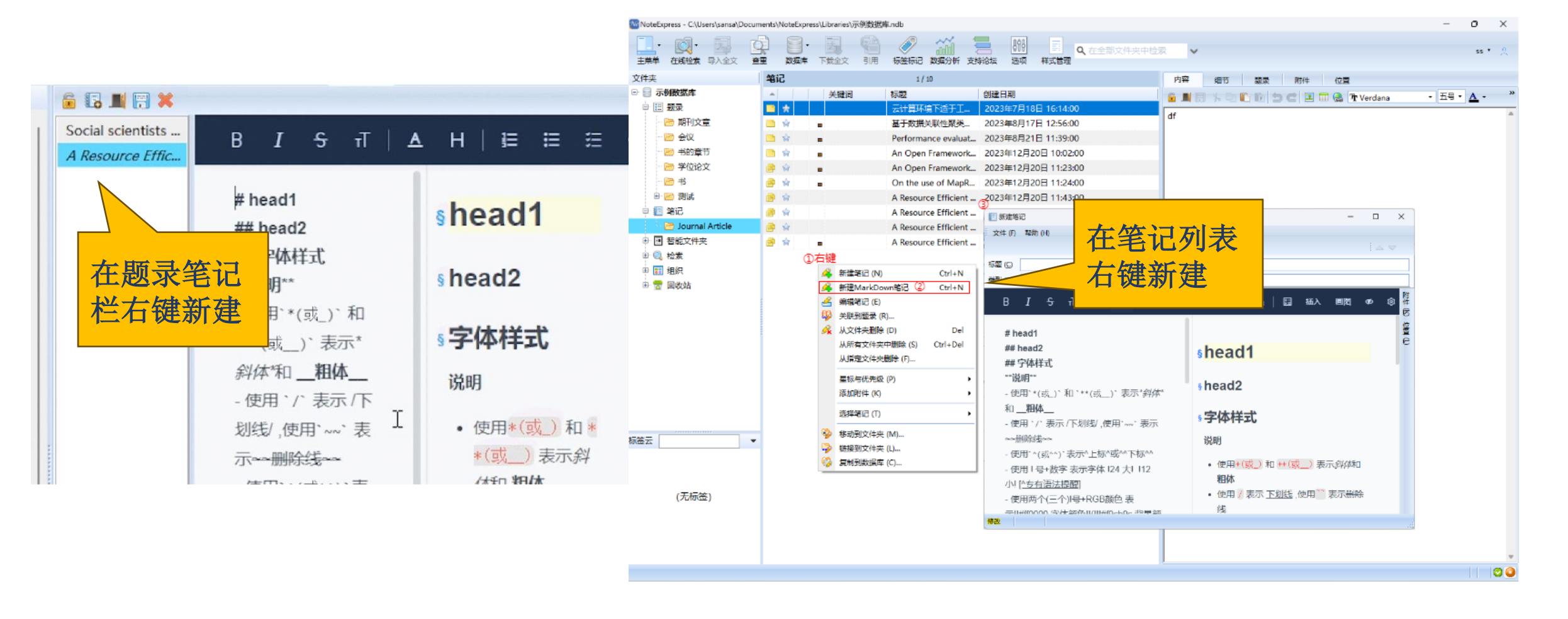

### ■智能文件夹

适合版本:NoteExpressV3.6.0.9247版本及以上 智能文件夹与普通文件夹不同, 智能文件夹会依据你提供 的筛选条件,自动把符合条件的题录在这个文件夹中。普通 文件存放的题录,智能文件夹里面的内容都会实时更新,仅 需一次设置就可以享受终身便利 右键"智能文件夹",点击<新增智能文件夹>,弹出智能文

件夹筛选框,你可以在智能文件夹设定多组条件进行筛选

**Fill** 

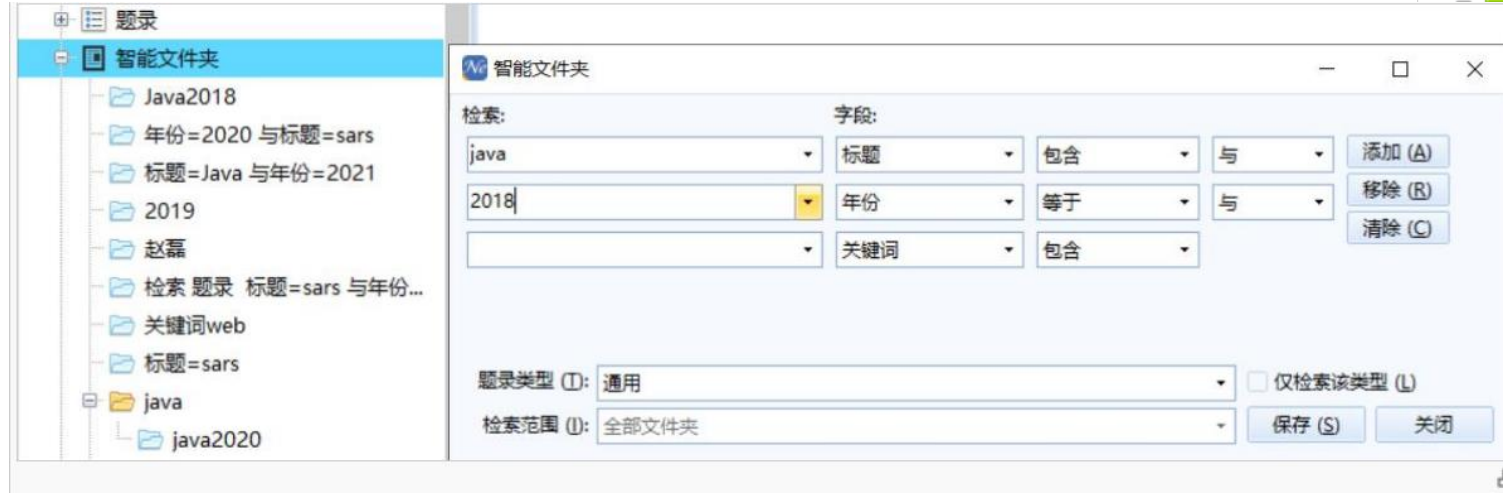

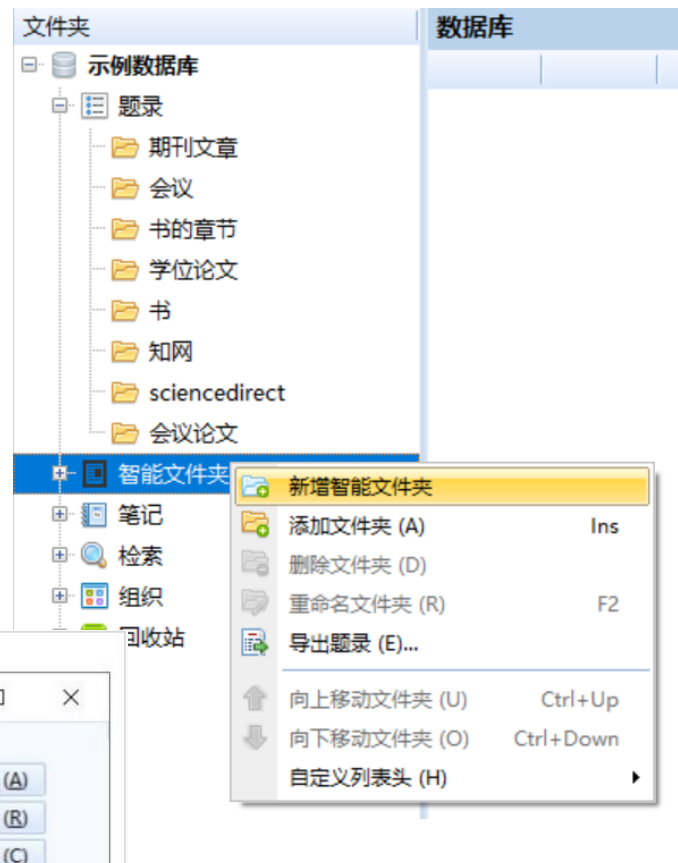

ଇ

数据分析和知识发现

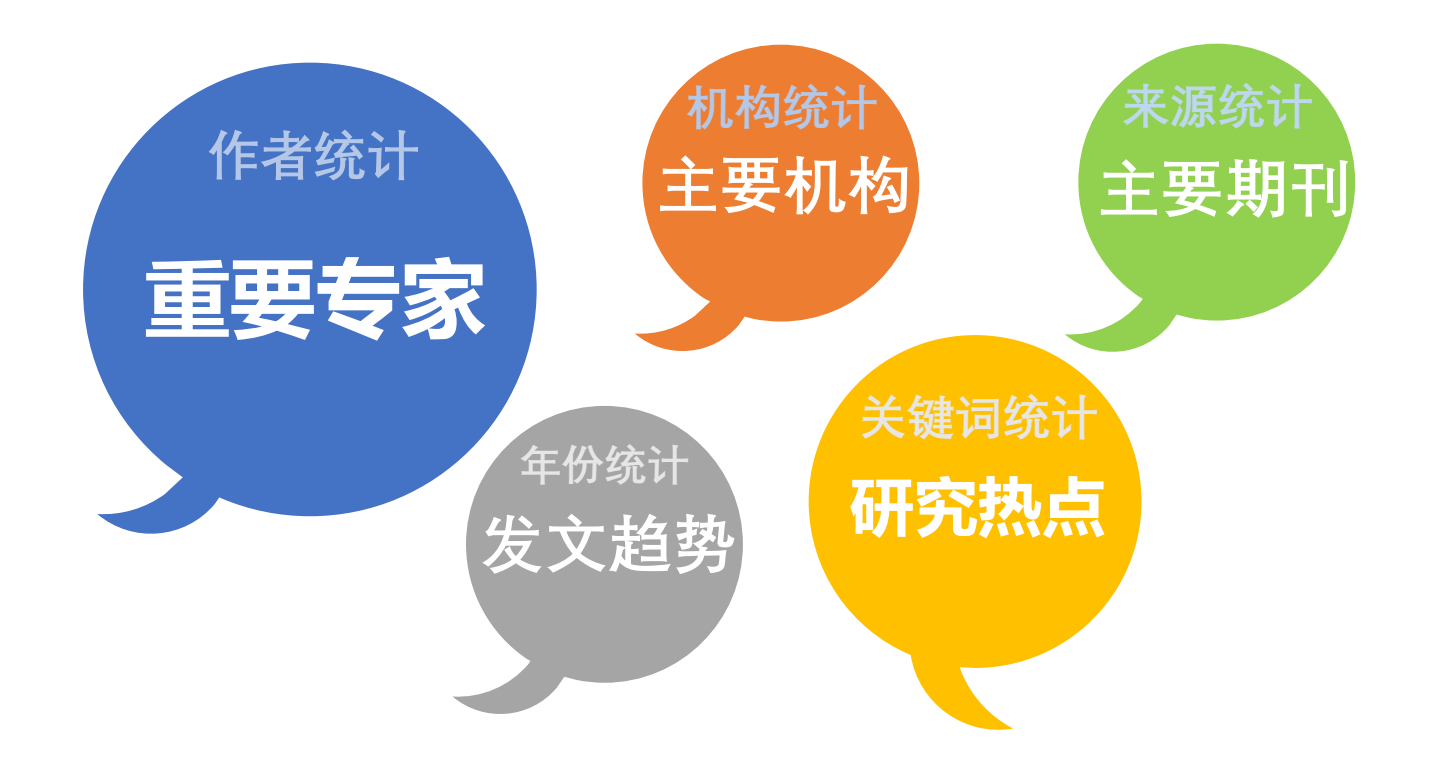

![](_page_42_Picture_0.jpeg)

字段可于表 头自定义

![](_page_42_Picture_55.jpeg)

■ 数据分析

![](_page_43_Figure_1.jpeg)

![](_page_44_Figure_0.jpeg)

## ■ 新增功能:多字段组合重命名附件

通过选择预设的多字段组合样式,点击"开始"按钮,即可按选择的样式批量重命名 附件。如果预设的样式未满足需求,还可以使用更多样式进行输出。

![](_page_45_Picture_16.jpeg)

![](_page_45_Picture_17.jpeg)

## ■ 新增功能: 翻译

擎和有道翻译引擎。

本次更新后,可以在软件内进行词句的翻译,首次使用前,请在主菜单-选项-翻译栏 或者右键题录-翻译设置进行翻译引擎和目标语言的选择

● 可选择的引擎包括默认引擎、百度翻译引

- 默认引擎为NoteExpress内置的AI翻译, 会向注册用户一次性赠送20,000额度的 Token,使用完毕后可在软件内进行Token 获取及扩容。
- 百度翻译和有道翻译的选择使用需填写对 应的AppId和Key,获取方式请参见对应翻 译平台的说明。

![](_page_46_Figure_5.jpeg)

![](_page_46_Picture_133.jpeg)

# ◼ 新增功能:翻译

#### 1.题录信息中标题、摘要、关键词字段的翻译

![](_page_47_Picture_28.jpeg)

# ■ 新增功能: 翻译

nate grains of varying morphologies to investigate their itable isotope analyses, metagenomics, and geochemi-C values of syndepositional carbonate spherules (>500 (<63 um) from a -1600-year-long sediment record of a the coral atoll of Kiritimati, Republic of Kiribati (1.9°N; eralogic, and stable isotope results suggest that both carin situ with minor diagenetic alterations. The 8<sup>13</sup>C values ed to the syndepositional micrite and cannot be explained ternal perturbations, suggesting a role for local biologiemical modeling to test the hypothesis that the spherobial mat during peak diurnal photosynthesis when the anic carbon is elevated. In contrast, we hypothesize that nore continuously in the water as well as in sub-surface, icrobial mat. Both metagenome and geochemical model for photosynthesis in influencing carbonate  $\delta^{13}$ C values. crite offset in  $\delta^{13}$ C values also aligns with total organic at the difference in the  $\delta^{13}$ C values of spherules and mictorganic indicator of variability in productivity and local time than the  $\delta^{13}$ C values of individual carbonate forms.

![](_page_48_Picture_3.jpeg)

![](_page_49_Figure_0.jpeg)

Collaboration

is Ma Chung, Villa Puncak Tidar N-01, Malang, Jawa Timur,

在原本的注释列表的基 础上,在右侧功能区增 加了切图集、题录、引 文和翻译模块

![](_page_50_Picture_0.jpeg)

# **支持Word、WPS两大主流写作软件**

![](_page_50_Figure_2.jpeg)

# ■ 插入引文/笔记 & 删除引文

![](_page_51_Picture_143.jpeg)

#### 步骤:

1.光标停留在需要插入 引文之处 2.回到NE,选中要引用 的题录,点击工具栏 [引用]或回到文档,点 击[插入引文] 3.自动生成参考文献 4.如要删除某引文,删 除引用标号(如[6]) 即可,其他引文自动重 新排序

合性文献管理软件。其核心功能是[1-3]帮助读者在整个科研程中 高效利用电子资源: 检索并管理得到的文献摘要、全文:在撰写 学术论文、学位论文、专著或报告时、可在正文中的指定位置 方便地添加文中注释, 然后按照不同的期刊, 学位论文格式要 求自动生成参考文献。←

#### 参考文献。

- [1] 陈俊, 李永康, 龚启辉. 企业数据资源会计处理研究——基于财会[2023]11号文件[J]. 财会月 刊, 2023:1-6.←
- [2] 李云飞. 新工科背景下高校思政教育信息化资源整合与共享机制研究[J]. 吉林工程技术师范 学院学报. 2022.38(02):12-14.←
- [3] Herroelen P H, Martens G A, De Smet D, et al. Humoral Immune Response to SARS-CoV-2[J]. Am J Clin Pathol, 2020,154(5):610-619.<sup>←</sup>

#### 校对报告←

当前使用的样式是 「中华人民共和国国家标准 GBT 7714-2005]←

当前文档题录总数为3条, 在1个位置共计插入3次 (包括重复插入) ←

有0条题录存在必填字段内容缺失的问题←

所有题录的数据正常←

![](_page_51_Figure_14.jpeg)

# ■修改参考文献格式

![](_page_52_Picture_37.jpeg)

![](_page_53_Picture_0.jpeg)

![](_page_53_Picture_59.jpeg)

编辑引文: 光标停在文 中的引用标号处,点击 [编辑引文],再点击 [编辑], 调出NE的编辑 题录页面,修改题录信 息并保存,再回到文档 操作框,点击[更新], [确定 ],引文信息即更 新。

# ◼ 将参考文献作为题录,批量导回到**NE**中

![](_page_54_Picture_30.jpeg)

#### Word插件工具栏[设置]-[导出 文档中的所有题录到NE数据 库]-选择倒回的[文件夹]

![](_page_55_Picture_0.jpeg)

#### Word插件工具栏 [移动参考文献 ]

![](_page_55_Picture_54.jpeg)

 $11111^{[1]}111^{[1-5]}111^{[6]}1111 \leftarrow$ 

#### 参考文献。

- [1] XU M, RHEE S Y. Becoming data-savvy in a big-data world[J]. Trends in Plant Science, 2014,19(10): 619-622. $\leftarrow$
- [2] JIFA G, LINGLING Z. Data, DIKW, Big Data and Data Science[J]. Procedia Computer Science,  $2014,31(0)$ : 814-821.
- [3] PHILIP CHEN C L, ZHANG C. Data-intensive applications, challenges, techniques and technologies: A survey on Big Data[J]. Information Sciences, 2014,275(0): 314-347. ←
- [4] WEICHSELBRAUN A, GINDL S, SCHARL A. Enriching semantic knowledge bases for opinion mining in big data applications [J]. Knowledge-Based Systems, 2014, 69(0): 78-85.
- [5] 于秀清. F-数据簇与缺损数据修复-还原[J]. 计算机工程与应用, 2013,49(6): 139-142.<sup>←</sup>
- [6] PERNER P. Mining Sparse and Big Data by Case-based Reasoning [J]. Procedia Computer Science, 2014,35(0): 19-33. $\leftrightarrow$

# ■ 分章节插入参考文献

![](_page_56_Figure_1.jpeg)

![](_page_57_Picture_0.jpeg)

![](_page_57_Picture_25.jpeg)

点击"重复引文"按钮, 系统会根据引文中的信 息,列出当前所有的重 复引文。勾选需要合并 的引文,然后点击确定 即可完成合并。

![](_page_58_Picture_0.jpeg)

![](_page_58_Picture_1.jpeg)

# **NoteExpress功能及操作**

![](_page_60_Picture_0.jpeg)

![](_page_60_Figure_1.jpeg)

![](_page_61_Picture_0.jpeg)

![](_page_61_Picture_1.jpeg)

![](_page_62_Picture_0.jpeg)

# **支持Word、WPS两大主流写作软件**

![](_page_62_Figure_2.jpeg)

![](_page_63_Picture_0.jpeg)

<mark>26</mark> NoteExpress - C:\Users\cuizu\Documents\NoteExpress\Libraries\示例数据库.ndb

![](_page_63_Picture_9.jpeg)

# www.inoteexpress.com HANKS